## Register your product and get support at www.philips.com/welcome

22PFL3805H/12

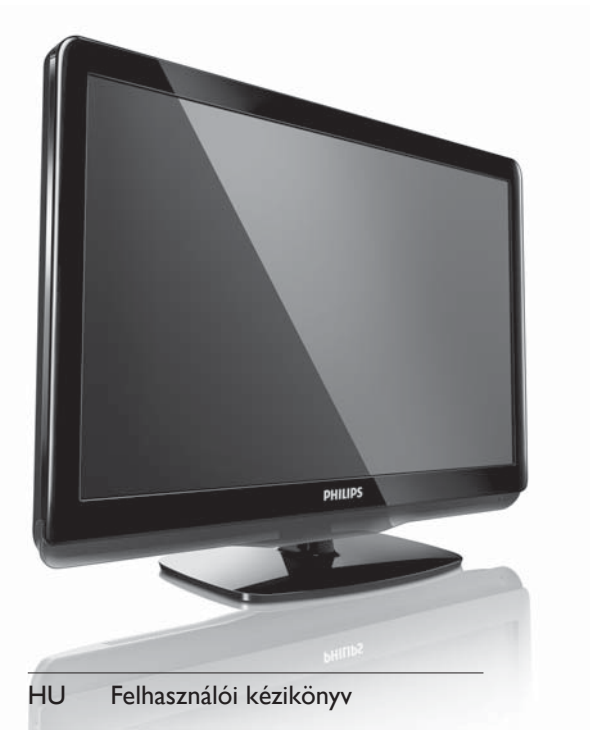

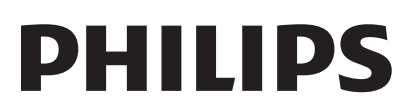

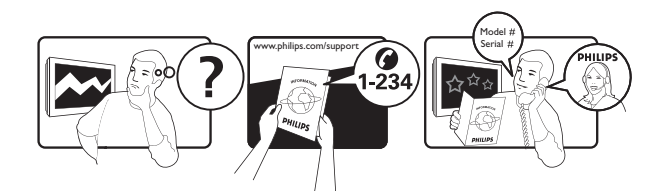

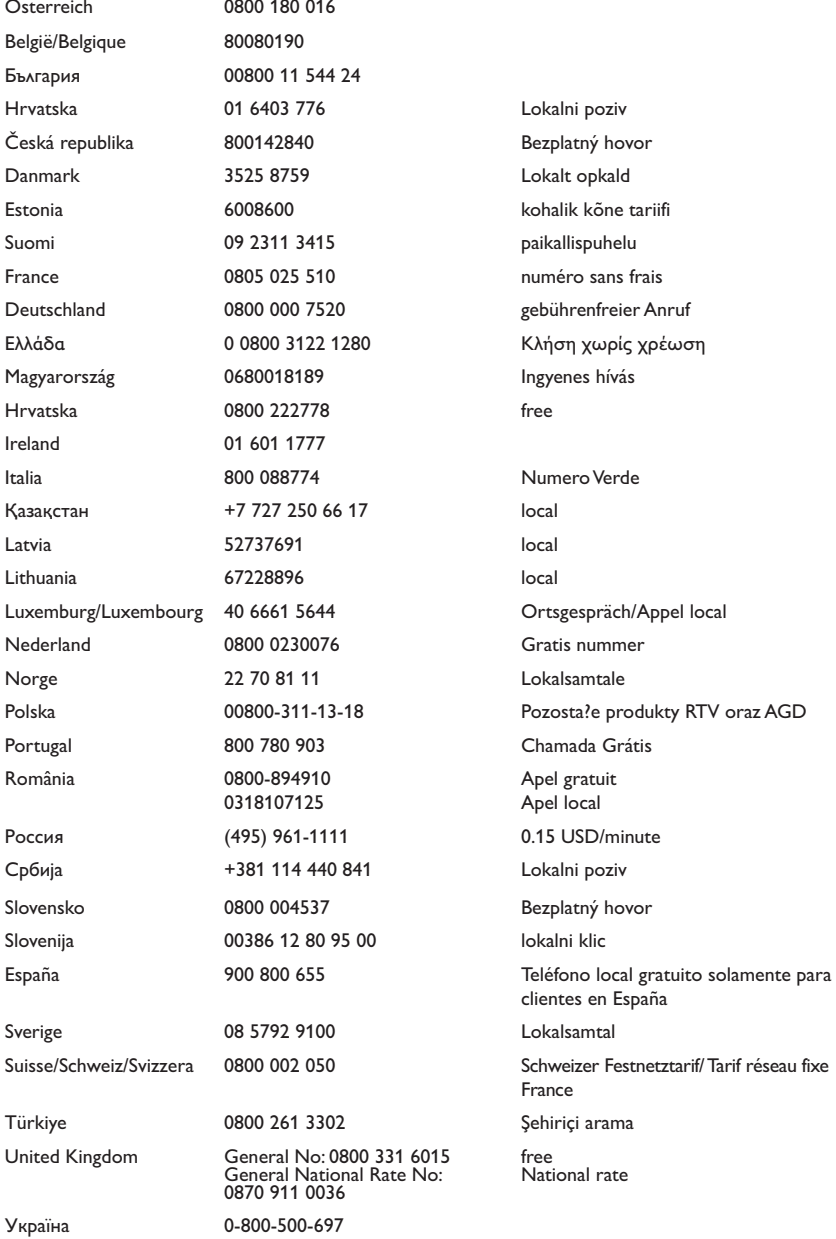

This information is correct at the time of press. For updated information, see www.philips.com/support.

## Tartalomjegyzék

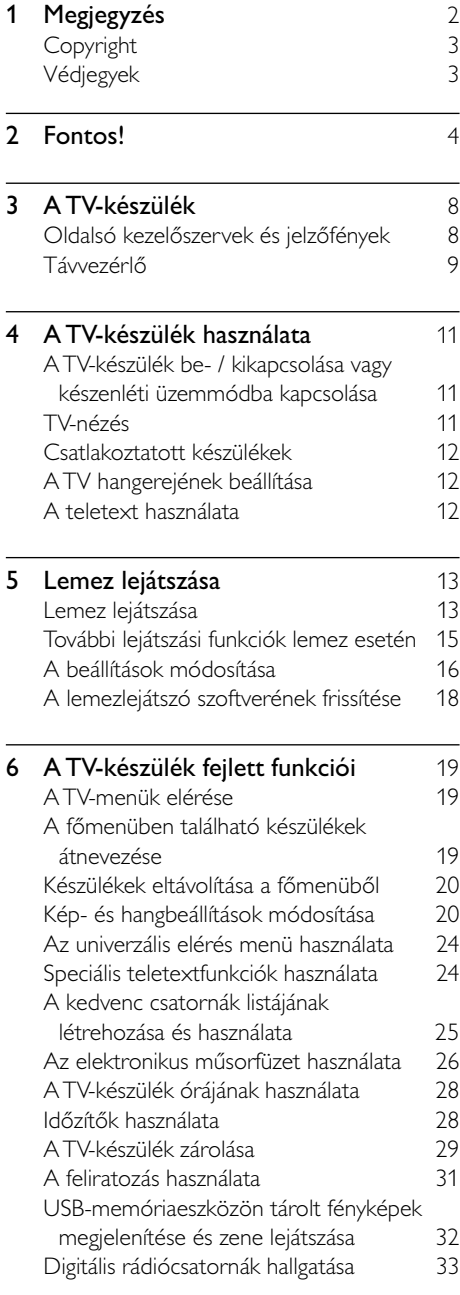

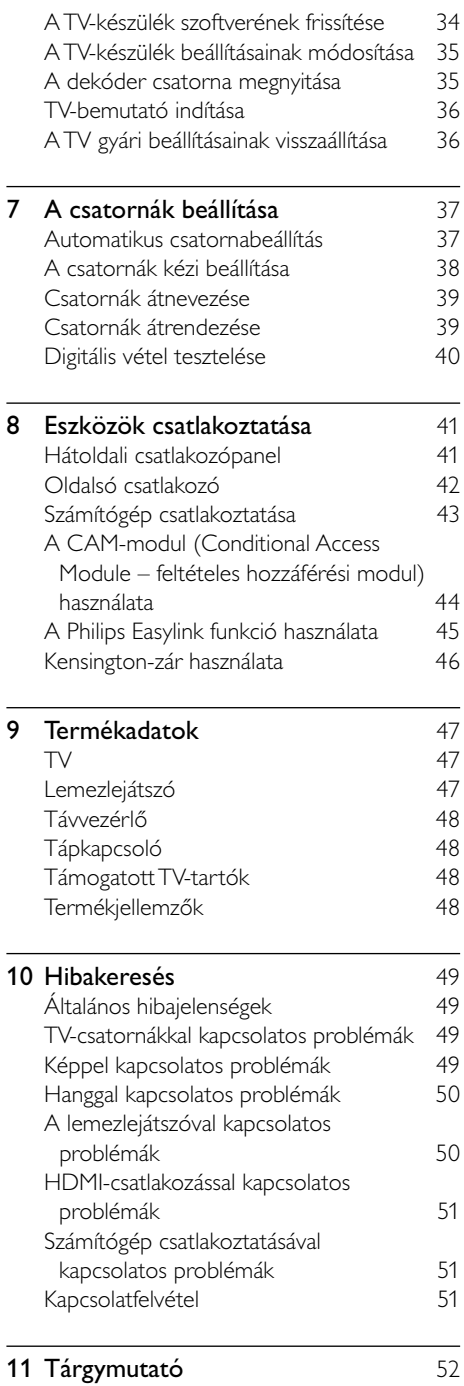

3 HU

Magyar

# 1 Megjegyzés

2010 © Koninklijke Philips Electronics N.V. Minden jog fenntartva.

A műszaki adatok előzetes figyelmeztetés nélkül változhatnak. Minden védjegy a Koninklijke Philips Electronics N.V vagy a megfelelő jogbirtokos tulajdonában van. A Philips fenntartja a jogot, hogy a terméken anélkül hajtson végre módosításokat, hogy a korábbi gyártású termékeket ugyanúgy meg kellene változtatnia.

A kézikönyvben található információk alapján biztosítható a rendszer rendeltetésszerű használata. Ha a terméket vagy annak egyes részeit nem a kézikönyvben ismertetett célra használják fel, meg kell győződni arról, hogy a felhasználási mód helyes, és a készülék alkalmas a célra. A Philips garanciát vállal arra, hogy az információk nem sértenek az Egyesült Államokban bejegyzett szabadalmat. További garanciákat – sem kifejezettet, sem burkoltat – nem vállal.

#### Garancia

- Sérülés, a TV-készülék károsodásának, illetve a garancia elvesztésének veszélye! Ne próbálja saját maga megjavítani a TVkészüléket.
- A TV-készüléket és a tartozékokat csak a gyártó által meghatározott rendeltetésüknek megfelelően használja.
- A TV-készülék hátulján feltüntetett figyelmeztető jel elektromos áramütés veszélyét jelzi. Soha ne távolítsa el a TV-készülék burkolatát. Szervizelési vagy javítási igény esetén mindig lépjen kapcsolatba a Philips ügyfélszolgálatával.

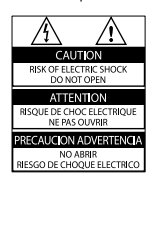

• A kézikönyv által kifejezetten tiltott műveletek, a nem ajánlott vagy nem engedélyezett beállítások és összeszerelési eljárások érvénytelenítik a garanciát.

#### Pixel-jellemzők

Ez az LCD technológiájú termék nagyszámú színes pixelt alkalmaz. Bár az effektív pixelek aránya legalább 99,999%, a képernyőn előfordulhatnak folyamatosan sötét (fekete) vagy folyamatosan fényes (piros, zöld vagy kék) képpontok is. Ez a képernyő gyártási sajátossága (megfelel az iparágban elfogadott szabványoknak) és nem hiba.

#### Az EMF-szabványoknak való megfelelőség

A Koninklijke Philips Electronics N.V. számos olyan terméket gyárt és kínál vásárlóinak, amelyek, mint az elektronikus készülékek általában, elektromágneses jelek kibocsátására és vételére képesek.

A Philips egyik leglényegesebb működési irányelve minden szükséges egészségi és biztonsági intézkedés foganatosítása termékei gyártása során, hogy ezzel megfeleljen az összes vonatkozó jogi előírásnak, valamint a termék gyártásakor érvényben lévő EMF-szabványoknak. A Philips olyan termékek fejlesztésére, gyártására és eladására kötelezte el magát, amelyeknek nincs ártalmas élettani hatásuk. A Philips kijelenti, hogy termékei megfelelő, rendeltetésszerű használat mellett a tudomány mai állása szerint biztonságosnak minősülnek. A Philips aktív szerepet vállal a nemzetközi EMF- és biztonsági szabványok előkészítésében, ami lehetővé teszi számára a szabványosításban várható további fejlesztések előrevetítését és azok beépítését termékeibe.

#### Hálózati biztosíték (csak az Egyesült Királyságban)

A TV-készülék engedélyezett, öntött csatlakozódugóval van felszerelve. Ha szükségessé válik a hálózati biztosíték cseréje, akkor azt a dugón feltüntetett értékekkel rendelkező biztosítékra kell cserélni (például 10 A).

1 Távolítsa el a biztosíték tartójának fedelét, majd magát a biztosítékot.

2 A cserebiztosítéknak meg kell felelnie a BS 1362 szabványnak, és rendelkeznie kell az ASTA tanúsító jelzéssel. Ha a biztosíték elveszett, a termék forgalmazójától kérjen információt a megfelelő típusról.

 $3$  Helyezze vissza a biztosítéktartó fedelét. Az EMC-irányelv értelmében a készülék hálózati csatlakozódugója nem távolítható el a tápkábelről.

## Copyright

Be responsible Respect copyrights

 $\begin{bmatrix} 1 \\ 1 \\ 1 \end{bmatrix}$ A termék olyan szerzői jogi védelmi technológiát alkalmaz, amely az Egyesült Államok szabadalmak és egyéb szellemi tulajdonjogok védelme alatt áll. A copyright védelmi technológiát kizárólag a Rovi Corporation engedélyével lehet használni, kizárólag otthoni és egyéb korlátozott használatra, hacsak a Rovi Corporation azt másképp nem engedélyezi. A másolás vagy szétszerelés tilos.

#### Felhasználói jogok az Egyesült Királyságban

Előfordulhat, hogy a felvételkészítéshez és lejátszáshoz engedély szükséges. Lásd az 1956 os Szerzői Jogi Törvényt és az 1958 - 1972 közötti Előadóművész-védelmi Törvényeket.

## Megfelelőség  $\epsilon$

A termék megfelel a 2006/95/EK (kisfeszültség) és a 2004/108/EK (EMC) irányelv előírásaiban foglalt minden lényeges követelménynek és más vonatkozó rendelkezésnek.

## Védjegyek

® A Kensington és a Micro Saver az ACCO World Corporation bejegyzett védjegye az Amerikai Egyesült Államokban, ezenkívül a világ számos országában be van jegyezve, illetve a bejegyzésére irányuló kérelem elbírálás alatt áll.

TV-készülékhez:

## **DC DOLBY**

A gyártás a Dolby Laboratories licence alapján történt. A Dolby és a dupla D szimbólum a Dolby Laboratories védjegye.

Lemezlejátszóhoz:

#### **MDOLBY DIGITAL**

A gyártás a Dolby Laboratories licence alapján történt. A "Dolby" és a dupla D szimbólum a Dolby Laboratories védjegye.

## Həmr

A HDMI, a HDMI embléma és a High-Definition Multimedia Interface (nagy felbontású multimédia-felület) a HDMI licensing LLC védjegye, illetve bejegyzett védjegye.

Minden egyéb bejegyzett és be nem jegyzett védjegy az illető jogtulajdonost illeti.

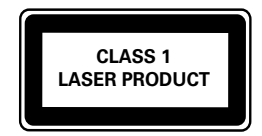

## **Fontos!**

A TV-készülék használata előtt figyelmesen olvassa el az összes utasítást. A garancia nem terjed ki azokra a hibákra, amelyek az utasítások figyelmen kívül hagyása miatt keletkeztek.

#### Biztonság

#### Áramütés veszélye vagy tűzveszély!

- Soha ne érje a készüléket csapadék vagy víz. Soha ne helyezzen a készülék közelébe folyadékot tartalmazó edényt, például vázát. Ha a készülékre vagy a készülékbe folyadék kerülne, azonnal húzza ki az elektromos hálózati csatlakozót. Használat előtt vizsgáltassa meg a TV-készüléket a Philips vevőszolgálattal.
- Soha ne tegye ki a készüléket, a távvezérlőt vagy az elemeket nyílt láng vagy hőforrás hatásának, például közvetlen napfénynek.

A tűzveszély elkerülése érdekében ne helyezzen a TV-készülék, a távvezérlő és az elemek közelébe gyertyát vagy egyéb nyílt lángot.

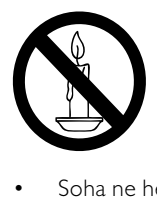

- Soha ne helyezzen tárgyakat a készülék szellőzőibe vagy egyéb nyílásaiba.
- Ha a TV-készüléket elforgatja, ügyeljen arra, hogy a tápkábel ne feszüljön meg. A tápkábel feszülése esetén a csatlakozások meglazulhatnak, és szikra keletkezhet.
- Ha a hálózati csatlakozódugó vagy készülékcsatlakozó használatos megszakítóeszközként, akkor mindig működőképesnek kell lennie.

#### Rövidzárlat veszélye vagy tűzveszély!

- Soha ne tegye ki a távvezérlőt vagy az elemeket esővíz, víz vagy erős hő hatásának.
- Soha ne erőltesse a tápcsatlakozók csatlakoztatását vagy eltávolítását. A kilazult tápcsatlakozók szikrát vagy tüzet okozhatnak.

#### Sérülésveszély vagy a TV, illetve a lemezlejátszó károsodásának veszélye!

- 25 kg-nál nagyobb súlyú TV-készülék felemeléséhez és kézben történő szállításához két ember szükséges.
- Ha a készüléket állványra helyezi, kizárólag a készülékhez mellékelt állványt használja. Az állványt erősen rögzítse a TV-készülékhez. A készüléket olyan sima, vízszintes felületre helyezze, amely elbírja a TV-készülék és az állvány együttes súlyát.
- Ha a készüléket falra szereli, olyan fali szerelvényt válasszon, amely elbírja a TV-készülék súlyát. A fali szerelvényt olyan falfelületre rögzítse, amely elbírja a TV-készülék és a szerelvény együttes súlyát. A Koninklijke Philips Electronics N.V. nem vállal felelősséget a helytelen falra rögzítésből adódó balesetért, sérülésekért és károkért.
- A készülék nyitott állapotban látható és nem látható lézersugarat bocsát ki. Kerülje a lézersugárnak való kitettséget.
- Ne érintse meg a lemeztálcában található optikai lemezérzékelőt.

#### Gyermekek sérülésének veszélye!

Kövesse a következő óvintézkedéseket, hogy a gyermekek sérülésének elkerülése érdekében megelőzze a TV-készülék felborulását:

- Soha ne helyezze a TV-készüléket olyan felületre, amely terítővel vagy más olyan anyaggal van leborítva, amely lerántható.
- Győződjön meg arról, hogy a TV-készülék egyik része sem lóg túl az alátámasztási felület szélén.

Magyar

- Ha a TV-készüléket magas bútorra (pl. könyvespolcra) helyezi, győződjön meg arról, hogy mind a bútor, mind a TVkészülék rögzítve van a falhoz vagy más, alkalmas tárgyhoz.
- Tanítsa meg a gyermekeknek, hogy milyen veszélyekkel jár, ha a TV-készülék eléréséhez felmásznak a bútorra.

#### Túlmelegedés veszélye!

• A TV-készüléket soha ne helyezze túl szűk helyre. A megfelelő szellőzés érdekében mindig hagyjon legalább 10 cm szabad helyet a TV-készülék körül. Ellenőrizze, hogy függöny vagy egyéb tárgy ne takarja el a készülék szellőzőnyílásait.

#### A TV-készülék károsodásának veszélye!

• Mielőtt csatlakoztatná a TV-készüléket a hálózati aljzathoz, győződjön meg arról, hogy a hálózati feszültség megfelel a TVkészülék hátulján feltüntetett értéknek. Eltérő feszültségérték esetén soha ne csatlakoztassa a TV-készüléket a hálózati alizathoz.

#### Sérülésveszély, tűzveszély vagy a tápkábel sérülésének veszélye!

- Soha ne helyezze a TV-készüléket vagy más tárgyat a tápkábelre.
- A TV-készülék hálózati kábelének a hálózati aljzatból való egyszerű eltávolítása érdekében biztosítsa, hogy mindig hozzáférjen a hálózati kábelhez.
- A hálózati kábel eltávolításakor soha ne a kábelt, hanem a csatlakozódugót fogja.
- Villámlással járó vihar előtt húzza ki TV-készülék tápkábelét és az antennát. Villámlással járó viharok közben soha ne érintse meg a TV-készülék részeit, a tápkábelt vagy az antennakábelt.

#### Halláskárosodás veszélye!

• Ne használja a fülhallgatót vagy a fejhallgatót nagy hangerővel vagy túl hosszú ideig.

#### Alacsony hőmérséklet

• Ha a TV-készüléket 5 °C alatti hőmérsékleten szállítia, akkor a TVkészülék kicsomagolása után várjon, amíg a TV hőmérséklete eléri a környezet hőmérsékletét, és csak ezután dugja a TV tápkábelét a hálózati aljzatba.

#### Karbantartás

- A lemeztálcára ne helyezzen más tárgyakat, csak lemezeket.
- Ne helyezzen meghajlott vagy törött lemezeket a lemeztálcára.
- Ha huzamosabb ideig nem használja a terméket, távolítsa el a lemezeket a lemeztálcáról.

#### Képernyő ápolása

- Amennyire lehetséges, kerülje az állóképek megjelenítését. Az állóképek olyan képek, amelyek huzamosabb ideig a képernyőn maradnak. Állóképek például a képernyőn megjelenő menük, fekete sávok, valamint a megjelenített idő. Ha az állókép vetítése nem kerülhető el, a képernyő megóvása érdekében csökkentse a kontrasztot és a fényerőt.
- Tisztítás előtt húzza ki a dugót az aljzatból.
- A TV-készülék és a keret tisztításához puha, nedves rongyot használjon. A készülék tisztításához soha ne használjon oldószereket, például alkoholt, vegyszereket vagy háztartási tisztítószereket.
- A TV-képernyő károsodásának veszélye! A képernyőhöz soha ne érintsen tárgyakat, azt ne nyomja meg, ne dörzsölje vagy ütögesse.
- A deformálódás és a színvesztés elkerülése érdekében a vízcseppeket rögtön törölje le.

#### A régi készülékek és akkumulátorok kiselejtezése

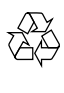

Ez a termék kiváló minőségű anyagok és alkatrészek felhasználásával készült, amelyek újrahasznosíthatók és újra felhasználhatók.

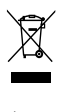

A termékhez kapcsolódó áthúzott kerekes kuka szimbólum azt jelenti, hogy a termékre vonatkozik a 2002/96/EK európai irányelv. Tájékozódjon az elektromos és elektronikus termékek szelektív hulladékként történő gyűjtésének helyi feltételeiről. Cselekedjen a helyi szabályozásoknak megfelelően, és a kiselejtezett készülékeket gyűjtse elkülönítve a lakossági hulladéktól. A feleslegessé vált készülék helyes kiselejtezésével segít megelőzni a környezet és az emberi egészség károsodását.

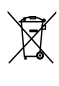

A termék akkumulátorai megfelelnek a 2006/66/EK európai irányelv követelményeinek, ezért ne kezelje ezeket háztartási hulladékként.

Tájékozódjon az akkumulátorok szelektív hulladékkezelésére vonatkozó helyi szabályozásokról, mivel a feleslegessé vált akkumulátorok helyes kiselejtezésével segít megelőzni a környezet és az emberi egészség károsodását.

#### Környezetvédelmi célkitűzések

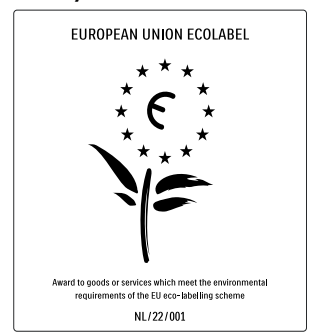

- Nagy energiahatékonyság
- Alacsony készenléti energiafelvétel

• Újrahasznosítást elősegítő tervezés A Philips folyamatosan szem előtt tartja innovatív fogyasztói termékei káros környezeti hatásainak csökkentését. A gyártás során a környezeti fejlesztésre irányuló erőfeszítéseink a káros anyagok mennyiségének csökkentését, az energiahatékony felhasználást, a hulladékkezelésre vonatkozó tájékoztatást és a termék újrahasznosítását célozzák. Környezetvédelmi célkitűzéseink eredményeképp ez a TV-készülék elnyerte az Európai Unió Öko-címkéjét, a megkülönböztető Virág jelet (lásd: www.ecolabel.eu) A készenléti állapotban fogyasztott energiával, a garanciális irányelvekkel, a cserealkatrészekkel és a TV-készülék újrahasznosításával kapcsolatos részletes információkat a Philips országspecifikus weboldalán, a www.philips.com címen talál. A TV-készülék egyes funkciói elősegítik az energiahatékony használatot. A TV-készülék környezetvédelmi tulajdonságait az Európai Unió Öko-címkéjével ismerték el.

#### Energiatakarékos funkciók

#### • Energiatakarékosság

Az energiatakarékossághoz a TV-készülék energiatakarékos beállítása mellett több TV-beállítás is hozzájárul. Tekintse meg a smart beállításokat a beállítás menüben.

• Alacsony készenléti üzemmód energiafelhasználása

> Az osztályelső és csúcstechnológiájú tápáramkör a TV-készülék áramfogyasztását rendkívül alacsony szintre csökkenti, ugyanakkor megtartja a folyamatos készenléti funkciót.

#### Energiagazdálkodás (Csak egyes típusok esetén)

A TV-készülék speciális energiagazdálkodása garantálja a lehető leghatékonyabb energiafelhasználást. Ellenőrizheti, hogy a személyes TV-beállítások, a képernyőn látható aktuális képek fényerőszintje és a környezeti fényviszonyok hogyan befolyásolják a relatív energiafogyasztást.

#### A használat befejezése

A TV-készülék és az akkumulátorok megfelelő hulladékkezelésével kapcsolatban lásd: 'A régi készülékek és akkumulátorok kiselejtezése' részt a felhasználói kézikönyvben (lásd 'A régi készülékek és akkumulátorok kiselejtezése', 6. oldal).

## 3 A TV-készülék

Köszönjük, hogy Philips terméket vásárolt, és üdvözöljük a Philips világában! A Philips által biztosított teljes körű támogatáshoz regisztrálja TV-készülékét a www.philips.com/welcome oldalon.

Ez a rész áttekintést nyújt a TV-készülék gyakran használt kezelőszerveiről és funkcióiról.

## Oldalsó kezelőszervek és jelzőfények

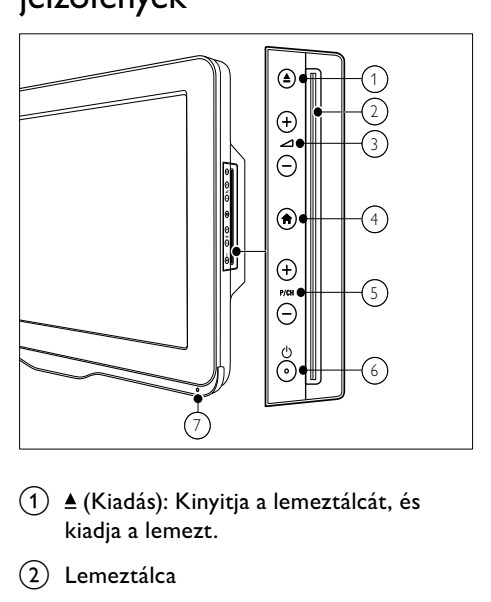

- $\overline{a}$  (Kiadás): Kinyitja a lemeztálcát, és kiadja a lemezt.
- (2) Lemeztálca
- $(3)$   $\blacktriangleleft$  +/-: A hangerő növelése vagy csökkentése.
- $\overline{a}$  (Főoldal): A főmenü be- és kikapcsolása.
- e P/CH +/-: Átkapcsolás a következő vagy az előző beprogramozott csatornára.
- $\delta$   $\circ$  (Tápkapcsoló): A készülék ki- és bekapcsolása. A készülék feszültség alatt marad mindaddig, amíg a tápkábelét ki nem húzza az elektromos aljzatból.
- g Távvezérlő érzékelője.

## Távvezérlő

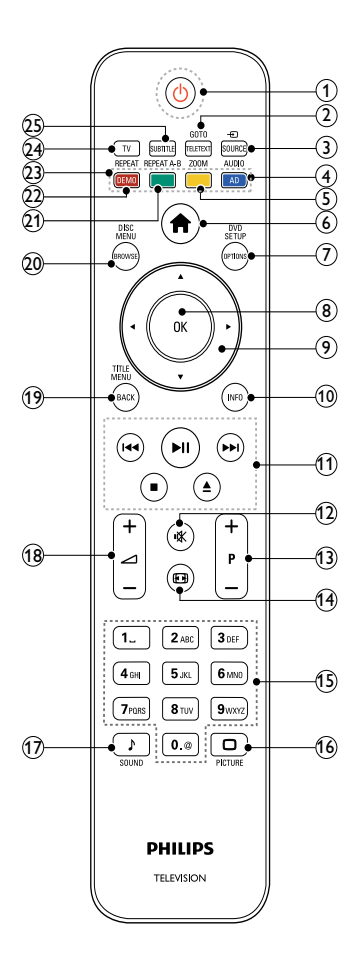

#### $(1)$   $\circ$  (Készenléti állapot bekapcsolva)

- Készenléti állapotba kapcsolja a TVkészüléket, ha az be van kapcsolva.
- Bekapcsolja a TV-készüléket, ha az készenléti állapotban van.

#### $(a)$  GOTO / TELETEXT

Lemez üzemmód: a lemez állapotának elérése vagy megváltoztatása. TV-üzemmód: A teletext be- és kikapcsolása.

#### $(3)$   $\oplus$  SOURCE

A csatlakoztatott berendezések kiválasztása.

#### $\overline{A}$  AUDIO / AD

Lemez üzemmód: Hang nyelvének vagy a csatornának a kiválasztása. TV-üzemmód: Hangtájékoztatást biztosít látássérültek számára. (Csak az Egyesült Királyságban, RF digitális TV-készülék esetén)

#### (5) ZOOM (csak lemez lejátszásához) Filmjelenet vagy kép nagyítása.

#### $\left(6\right)$   $\bigoplus$  (Főoldal)

A TV-menü be- és kikapcsolása.

#### $(7)$  DVD SETUP / OPTIONS

Lemez üzemmód: a DVD beállítására szolgáló menü be- és kikapcsolása. TV-üzemmód: Az aktuális művelet vagy kiválasztás beállításainak megjelenítése.

#### $(8)$  OK

- Kiválasztás vagy bevitel megerősítése.
- Csatornatáblázat megjelenítése TVnézés közben.

#### $(9)$   $\triangle \blacktriangledown \triangle \blacktriangledown$  (Navigációs gombok)

TV / Lemez üzemmód: Navigálás a menükben.

Lemez üzemmód: keresés előre vagy visszafelé a lemezen.

#### $(10)$  INFO

A műsorral vagy a lemezzel kapcsolatos információk megjelenítése, ha rendelkezésre áll.

#### (11) Lejátszás gombok

- Az USB-tárolóeszköz tartalmának böngészése.
- A lemez lejátszásának vezérlése.

#### $(12)$  **K** (Némítás)

A hang elnémítása és visszaállítása.

#### $(13)$  P +/- (Csatornaváltás +/-)

- Átkapcsolás a következő vagy az előző beprogramozott csatornára.
- A TV-menü előző vagy következő oldalának megnyitása.
- $(n)$   $\blacksquare$  (Format)

Képformátum kiválasztása.

- $(15)$  0-9 (Számgombok)
	- Csatorna vagy beállítás kiválasztása.
- $(16)$   $\Box$  PICTURE

A képbeállítások menüjének megnyitása.

 $(17)$  SOUND

A hangbeállítások menüjének megnyitása.

### $(18)$   $\Box$  +/- (Hangerőszabályzó +/-)

A hangerő növelése vagy csökkentése.

#### (19) TITLE MENU / BACK

Lemez üzemmód: DVD-lemez főmenüjének megnyitása. TV-üzemmód: visszatérés az előző képernyőhöz vagy csatornához.

#### (20) DISC MENU / BROWSE

Lemez üzemmód: Be- és kilépés a lemez menüjébe.

TV-üzemmód: Váltás a csatornatáblázat és a programlista között.

(21) REPEAT A-B (csak lemez lejátszásához) Két pont megjelölése az ismételt

lejátszáshoz egy fejezeten vagy műsorszámon belül, illetve az ismételt lejátszási mód kikapcsolása.

#### (22) REPEAT / DEMO

- Ismételt lejátszási mód kiválasztása vagy kikapcsolása.
- A bemutató menü be- és kikapcsolása. (Csak egyes típusok esetében áll rendelkezésre)

#### $(23)$  Színes gombok

Feladatok vagy beállítások kiválasztása.

#### (24) TV

A TV-csatornák megnyitása.

### (25) SUBTITLE

Lemez üzemmód: a feliratozásra rendelkezésre álló nyelvek kiválasztása. TV-üzemmód: a feliratok megjelenítése. (Csak RF digitális TV-készülék esetén áll rendelkezésre)

#### Távvezérlő használata

A távvezérlő használatakor tartsa azt közel a TV-készülékhez, és irányítsa a távvezérlő érzékelője felé. Győződjön meg arról, hogy a távvezérlő és a TV-készülék között nem akadályozza bútor, fal vagy más tárgy a jelek haladását.

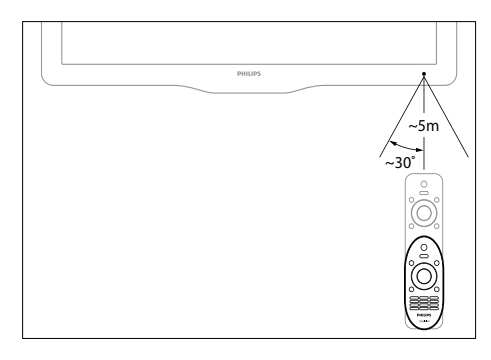

## 4 A TV-készülék használata

Ebben a szakaszban a TV-készülék alapvető műveleteinek (lásd 'A TV-készülék fejlett funkciói', 19. oldal) végrehajtásáról olvashat.

## A TV-készülék be- / kikapcsolása vagy készenléti üzemmódba kapcsolása

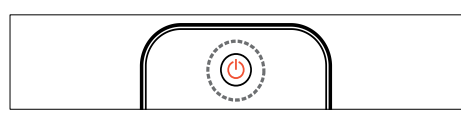

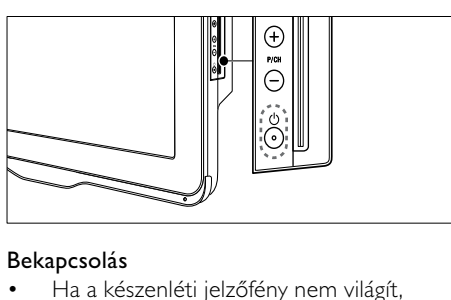

#### Bekapcsolás

- Ha a készenléti jelzőfény nem világít, nyomja meg a készülék oldalán található (Tápkapcsoló) gombot.
- Ha a készenlétjelző pirosan világít, nyomja meg a távvezérlőn a  $\Theta$  (Készenléti állapot bekapcsolva) gombot.

#### A készülék készenléti állapotba állítása

• Nyomja meg a távvezérlőn a (Készenléti állapot bekapcsolva) gombot.

» A készenlétjelző színe pirosra változik.

#### A készülék kikapcsolása

- Nyomja meg a  $\circ$  (Tápkapcsoló) gombot a készülék oldalán.
	- » A készenlétjelző kikapcsolódik.

### Tanács

 • Bár a készülék készenléti állapotban nagyon kevés energiát fogyaszt, de ez az energiafelhasználás folyamatos. Ha a TVkészüléket hosszabb ideig nem használja, a hálózati kábelt húzza ki a csatlakozóaljzatból.

#### Megjegyzés

 • Ha nem találja a távvezérlőt, és készenléti üzemmódban levő TV-készülékét be kívánja kapcsolni, nyomja meg a TV-készülék oldalán a P/CH +/- gombot.

## TV-nézés

- Nyomja meg a **n** gombot. » Megjelenik a főmenü.
- 2 Nyomja meg a  $\blacktriangle$   $\blacktriangledown$   $\blacktriangle$  gombot az [TVnézés] pont kiválasztásához, majd nyomja meg a OK gombot.

#### Csatornaváltás

- Nyomja meg a távvezérlőn a P +/ gombot vagy a TV-készülék oldalán a P/CH +/- gombot.
- Írjon be egy csatornaszámot a Számgombok segítségével.
- A csatornatáblázatot a OK gomb megnyomásával jelenítheti meg.
- Ha vissza kíván kapcsolni az előző TVcsatornára, nyomja meg a távvezérlőn a **BACK** gombot.

#### Megjegyzés

 • Kedvenclista használata esetén csak az abban felsorolt csatornák választhatók ki a listáról (lásd 'Kedvenclista kiválasztása', 25. oldal).

#### Csatornaváltás a csatornatáblázat használatával

A csatornatáblázat táblázatos formában jeleníti meg az elérhető csatornákat.

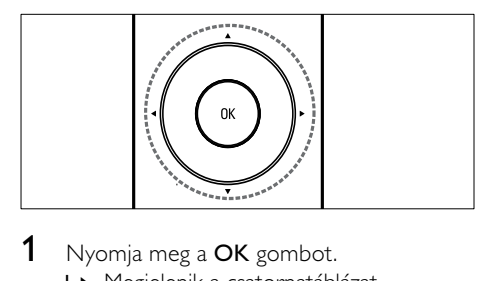

- 1 Nyomja meg a  $OK$  gombot. » Megjelenik a csatornatáblázat.
- 2 A csatornatáblázatból a  $\blacktriangle\nabla\blacktriangleleft\blacktriangleright$  gomb megnyomásával léphet ki.
- 3 A OK segítségével válasszon egy csatornát.

## Csatlakoztatott készülékek

Megjegyzés

 • Kapcsolja be a készüléket, mielőtt forrásként beállítaná a TV-készüléken.

#### A forrás kiválasztására szolgáló gomb használata

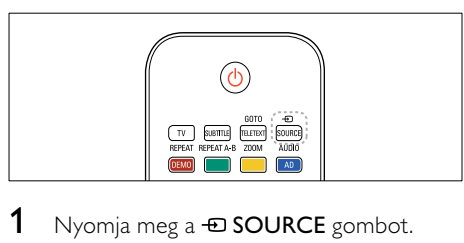

- 1 Nyomja meg a  $\bigoplus$  SOURCE gombot. » Megjelenik a forráslista.
- 2 A  $\blacktriangle\blacktriangledown$  segítségével válasszon egy készüléket.
- 3 A kiválasztás megerősítéséhez nyomja meg az OK gombot.
	- » A TV-készülék átvált a kiválasztott készülékre.

## A TV hangerejének beállítása

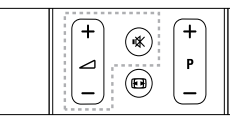

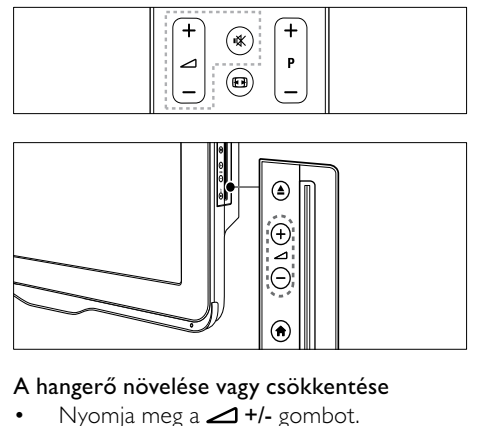

#### A hangerő növelése vagy csökkentése

Nyomja meg a  $\blacktriangleleft$  +/- gombot.

#### Hang elnémítása vagy visszaállítása

- A hang elnémításához nyomja meg a gombot.
- A hang visszaállításához nyomja meg ismét a **\*** gombot.

## A teletext használata

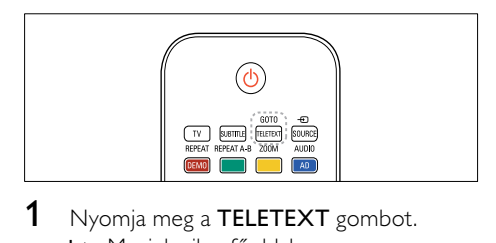

- 1 Nyomja meg a TELETEXT gombot. » Megjelenik a főoldal.
- 2 Az alábbiak szerint válasszon ki egy oldalt:
	- A Számgombok segítségével adja meg az oldalszámot.
	- Az előző vagy a következő oldal megjelenítéséhez nyomja meg a P +/- gombot.
	- A Színes gombok használatával válasszon ki egy színkódos elemet.
	- Az előzőleg megtekintett oldalhoz a BACK gomb megnyomásával térhet vissza.
- $3$  A teletextből való kilépéshez nyomja meg az TELETEXT gombot.

## 5 Lemez lejátszása

Ez a rész a TV-készülékben lévő lemezlejátszó alapműveleteit ismerteti.

#### Megjegyzés

 • Lemezt csak akkor lehet a lemeztartóba helyezni, ha a TV-készülék lemez üzemmódban van.

## Lemez lejátszása

A TV-készülék sokféle lemez lejátszására képes, ide értve a videót, a hangot, valamint a vegyes formátumú adatokat tartalmazó lemezeket (például JPEG-képeket és MP3-zenét tartalmazó CD-R lemezt).

- **1** Nyomja meg a  $\bigoplus$  gombot. » Megjelenik a menüképernyő.
- $2 A \blacktriangle V \blacktriangle P$  gombok segítségével válassza ki a *[Lemezlejátszás]* elemet, majd nyomja meg az OK gombot.
	- » A TV-készülék a lemez bemeneti jelre vált.
- 3 Helyezzen egy lemezt a lemeztálcába.
	- Úgy helyezze be a lemezt, hogy a címkéje előre nézzen.
- 4 A lejátszás vezérléséhez nyomja meg az alábbi gombokat:

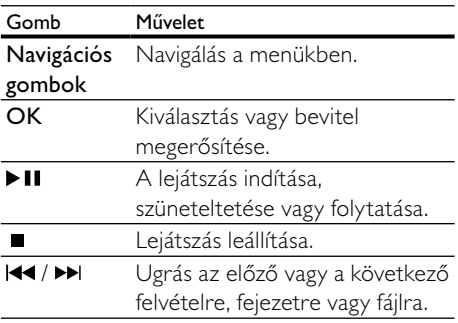

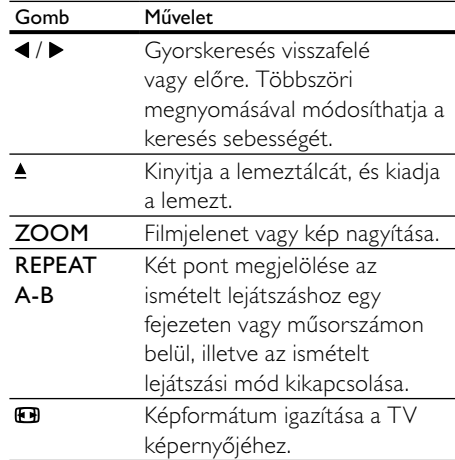

#### Videobeállítások használata

Hozzáférés bizonyos hasznos funkciókhoz videózás közben.

Megjegyzés

 • Az elérhető videobeállítások a videoforrás függvényében változnak.

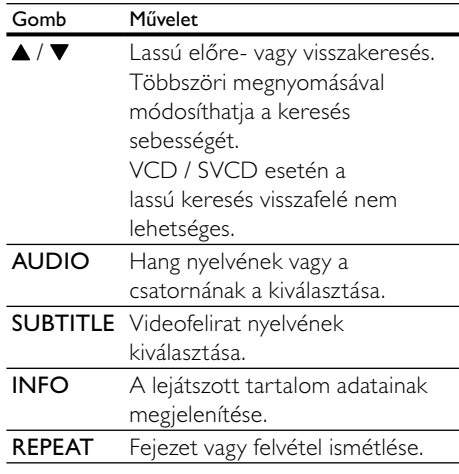

#### Képekkel kapcsolatos beállítások használata

Képek nézése közben számos hasznos szolgáltatást vehet igénybe.

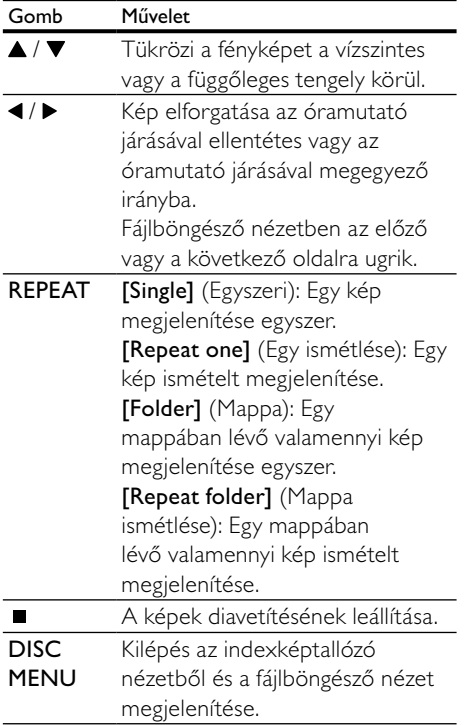

#### Hangzásopciók használata

Bizonyos hasznos funkciók elérése audiolejátszás közben.

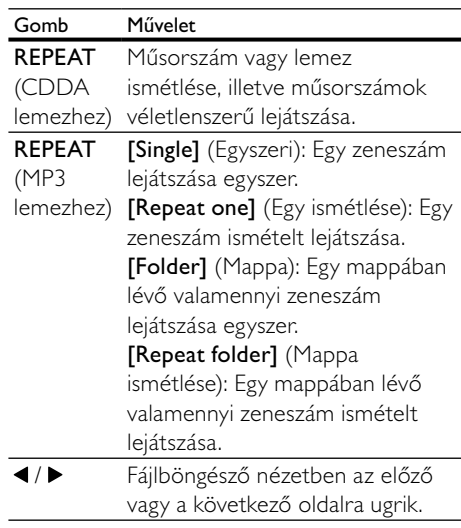

## További lejátszási funkciók lemez esetén

Videó vagy képek lemezről történő lejátszásakor számos speciális funkció áll rendelkezésre.

#### Zenés diavetítés lejátszása

Zene lejátszásával és képek egyidejű megjelenítésével zenés diavetítés hozható létre. A fájlokat ugyanazon a lemezen kell tárolni.

- **1** Nyomja meg a  $\bigtriangleup$  gombot, majd válassza a [Lemezlejátszás] lehetőséget.
- 2 Válasszon ki egy zeneszámot, majd nyomja meg az OK gombot.
- $3$  Nyomja meg a  $\triangleleft$  gombot az előző oldalra való visszatéréshez.
- 4 Válasszon ki egy képet egy képeket tartalmazó mappából, majd nyomja meg az OKgombot a diavetítés elindításához.
- $5$  A diavetítés leállításához nyomja meg a  $\blacksquare$ gombot.
	- » Megjelenik a fényképböngésző nézet.
- 6 Nyomja meg a **DISC MENU** gombot a fájlböngésző nézethez való visszatéréshez.
- 7 A zene leállításához nyomja meg ismét a gombot.

#### Gyors ugrás a lejátszás egy megadott időpontjára

Gyors ugrás egy videó adott pontjára a jelenet idejének bevitelével.

- 1 A videó lejátszása közben nyomja meg a GOTO gombot.
- 2 Válassza ki az alábbi beállítások valamelyikét, majd nyomja meg az OK gombot:
	- [TT time] (Cím menü): A lemez lejátszási idejének megjelenítése.
	- **[CH time]** (Fejezet menü): A fejezet lejátszási idejének megjelenítése.
- $3$  A Számgombok gombok segítségével adja meg a konkrét időpontot.
	- » A lejátszás a kijelölt időpontra ugrik.
- 4 A kilépéshez nyomja meg a GOTO gombot.

### Váltás a kamera látószögei között

Ez a funkció csak a több kameraállásból készített felvételek esetén érhető el. Ez lehetővé teszi, hogy különböző látószögekből nézze a képet.

- 1 A videó lejátszása közben nyomja meg a GOTO gombot.
- 2 Válassza ki a [Angle] (Látószög) lehetőséget, majd nyomja meg az OK gombot.
- 3 A kamera rendelkezésre álló látószögeit a Számgombok gombok segítségével lehet kiválasztani.
	- » A lejátszás a kijelölt szögre ugrik.
- 4 A kilépéshez nyomja meg a GOTO gombot.

## A beállítások módosítása

Ez a rész a lemezlejátszó beállításainak módosításához nyújt segítséget.

#### Vigyázat

 • A beállítások többsége már a lemezlejátszón rendelkezésre álló legkedvezőbb értékre van konfigurálva. Hacsak nincs különösebb oka egy adott beállítás módosítására, az a legjobb, ha az alapértelmezett értéken hagyja.

#### A beállítás menü megnyitása

- Nyomja meg a DVD SETUP gombot.
- 2 Használja a  $\blacktriangle$   $\blacktriangleright$  gombokat a menüben való navigáláshoz:
	- [General setup] (Általános beállítások): A lemezlejátszó általános beállításainak megnyitása.
	- [Audio setup] (Hang beállítása): A lemezlejátszó hanggal kapcsolatos beállításainak megnyitása.
	- [Preference] (Felhasználói beállítások): A felhasználói beállítások testre szabása.
- $3$  Válasszon ki egy beállítási menüt, majd nyomja meg az OK gombot. A lemezlejátszó beállításainak módosításával kapcsolatos tudnivalókat az alábbi részek tartalmazzák.
- 4 A kilépéshez nyomja meg a DVD SETUP gombot.

#### Megjegyzés

- A szürkén megjelenő beállítások nem módosíthatók.
- Ha olyan kimenetet választ, amely a lemezen nem áll rendelkezésre, a készülék az alapértelmezett beállítást alkalmazza.

## Az általános beállítások módosítása

- 1 Nyomja meg a DVD SETUP gombot.<br>2 Válassza az IGeneral setupl (Általánoi
- Válassza az [General setup] (Általános beállítás) lehetőséget, majd nyomja meg az OK gombot.
- 3 Válassza ki és módosítsa az alábbi beállításokat, majd a jóváhagyáshoz nyomja meg az OK gombot:
- [TV display] (TV-megjelenítés): A TVképernyőnek megfelelő képmegjelenítési formátum kiválasztása. (csak akkor áll rendelkezésre, ha nincs folyamatban a lemez lejátszása)
	- [4:3 Panascan] (Normál teljes magasságú): 4:3 képarányú TVkészülékhez. Megjelenítés teljes magasságban, az oldalak levágásával.
	- [4:3 Letter Box] (Normál kicsinyített): 4:3 képarányú TVkészülékhez. Széles képernyős megjelenítés, fekete csíkokkal a képernyő tetején és alján.
	- [16:9] (Széles): Széles képernyős TVkészülékhez. A 16:9 képarány.
- [Menu language] (A menü nyelve): A kijelzőn megjelenő menü nyelvének kiválasztása. A műszaki jellemzők közötti eltérések miatt a lemezlejátszón rendelkezésre álló menünyelvek száma eltér a TV-készüléken elérhető menünyelvekétől.
- [Screen saver] (Képernyővédő): A képernyővédő üzemmód engedélyezése vagy letiltása. Engedélyezése esetén a képernyő 5 percnyi tétlenség után (például szünet vagy megállítás üzemmódban) készenléti állapotba lép.
- [Disc lock] (Lemez zárolása): A [On] (Be) beállítás kiválasztása zárolja a lemeztálcában lévő lemezt. Ha a zárolás érvényben van, a zárolt lemez minden lejátszásakor a lemezhez csak a jelszó megadásával lehet hozzáférni. Ha elfelejtette a jelszavát, a visszaállításhoz írja be a "8888" kódot.
- [Last memory] (Legutóbbi memória): A legutóbbi memória beállításának engedélyezése vagy letiltása. Engedélyezése esetén a lejátszó automatikusan a legutóbbi megállítás pontjától folytatja a lejátszást.
	- Megjegyzés
- A menüből való kilépéshez nyomja meg a DVD SETUP gombot.

#### A hanggal kapcsolatos beállítások módosítása

- 1 Nyomja meg a DVD SETUP gombot.
- 2 Válassza az **[Audio]** (Hang beállítása) lehetőséget, majd nyomja meg az OK gombot.
- 3 Válassza az [SPDIF setup] (SPDIF beállítás) lehetőséget, majd nyomja meg az OK gombot.
- [SPDIF output] (SPDIF kimenet): Digitális hangkimenet lemezlejátszóra és más digitális hanglejátszó rendszerre.
	- [BITSTREAM] (Bitstream): Válassza ezt a lehetőséget eredeti digitális hangkimenet előállításához.
	- [PCM]: Válassza ezt a lehetőséget az eredeti hang PCM-típusra történő átalakításához.
- [LPCM Out] (Lineáris impulzuskódmoduláció): Válassza ki a hangmintavételezési arányt. Minél magasabb a mintavételezési arány, annál jobb a hangminőség.
	- Megjegyzés

 • A menüből való kilépéshez nyomja meg a DVD SETUP gombot.

#### A felhasználói beállítások módosítása

Megjegyzés

- A [Preference] (Felhasználói beállítások) megnyitásához állítsa le a lejátszást.
- 1 Nyomja meg a DVD SETUP gombot.<br>2 Válassza a **IPreferencel** (Felhasználói
- Válassza a [Preference] (Felhasználói beállítások), lehetőséget, majd nyomja meg az OK gombot.
- 3 Válassza ki és módosítsa az alábbi beállítások valamelyikét, majd nyomja meg az OK gombot:
- [VCD PBC] (VCD Lejátszásvezérlés): VCD- és SVCD-lemezek tartalommenüjének megjelenítése vagy átugrása.
- [Audio] (Hang): Videó hangnyelvének kiválasztása.
- [Subtitle] (Felirat): Videofelirat nyelvének kiválasztása.
- [Disc menu] (Lemez menü): Videolemez menünyelvének kiválasztása.
- [Parental] (Szülői): Az olyan lemezekhez történő hozzáférés korlátozása, amelyeket korhatár-besorolás meghatározásával készítettek. Ha a besorolástól függetlenül valamennyi lemez lejátszását lehetővé kívánja tenni, válassza a "8" jelű szintet.
- [Password setup] (Jelszó beállítása): Korlátozott hozzáférésű lemez lejátszásához szükséges PIN-kód beállítása vagy módosítása.
	- [Password mode] (Jelszó üzemmód): A jelszó beállításainak engedélyezése vagy letiltása.
	- [Password] (Jelszó): Zárolt lemez és korlátozott hozzáférésű lemez lejátszásához szükséges jelszó beállítása vagy módosítása. A jelszó visszaállításához adja meg a "8888" kódot.
- [Default] (Alapértelmezés): A lemezlejátszó visszaállítása a gyárilag programozott alapértelmezés szerinti értékekre.
- [Version info.] (Verzióinformáció): A lemezlejátszó aktuális szoftververziójának megjelenítése.

#### Megjegyzés

 • A lemezzár, a jelszó (PIN kód) és a szülői ellenőrzés beállításai nem állíthatók vissza az alapértelmezett értékekre.

## A lemezlejátszó szoftverének frissítése

Ha tájékozódni kíván az új frissítésekről, hasonlítsa össze lemezlejátszójának aktuális szoftververzióját a Philips webhelyén lévő legutóbbi szoftververzióval (ha ez rendelkezésre áll).

#### A szoftververzió ellenőrzése

- 1 Nyomja meg a DVD SETUP gombot.<br>2 Nálassza a **[Preference]** (Felbasználói
- Válassza a [Preference] (Felhasználói beállítások) > [Version info.] (Verzióinformáció) lehetőséget, majd nyomja meg az OK gombot.
	- » Megjelenik a szoftver verziója.

#### A szoftver frissítése CD-R lemezről

- **1** Helyezzen be egy üres CD-R lemezt a számítógépbe, és nevezze át "PHILIPS" névre.
- 2 Keresse meg a legutóbbi szoftververziót a www.philips.com/support webhelyen.
	- Keresse meg készüléke modelljét, és kattintson a "software&drivers" hivatkozásra.
- **3** Töltse le a szoftvert (TPMD52V01.bin) a CD-R lemezre.
- 4 Helyezze a CD-R lemezt a TV-készülék lemeztálcájára.
- $5$  A frissítés jóváhagyásához kövesse a TV-készülék képernyőjén megjelenő útmutatásokat.
	- » Amikor elkészült, a lemezlejátszó automatikusan ki-, majd ismét bekapcsol.
	- Ha ez nem történne meg, húzza ki a tápkábelt néhány másodpercre a fali aljzatból, majd csatlakoztassa újból.

#### Vigyázat

 • Ne áramtalanítsa a készüléket, és ne távolítsa el a CD-R lemezt szoftverfrissítés közben, mert ezzel kárt tehet a lemezlejátszóban.

## 6 A TV-készülék fejlett funkciói

## A TV-menük elérése

A menük segítségével csatornákat hangolhat be, módosíthatja a kép- és hangbeállításokat, valamint további szolgáltatásokat is elérhet.

- **1** Nyomia meg a  $\bigcirc$  gombot.
	- » Megjelenik a menüképernyő.

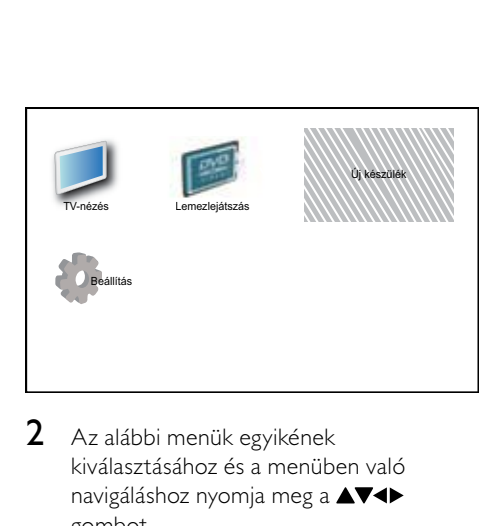

- 2 Az alábbi menük egyikének kiválasztásához és a menüben való navigáláshoz nyomja meg a  $\blacktriangle \blacktriangledown \blacktriangle \blacktriangledown$ gombot.
	- [TV-nézés]: Visszakapcsolás az antenna jelforrásra, ha másik jelforrás van kiválasztva.
	- [Lemezlejátszás]: Átkapcsolás a lemez bemeneti jelre.
	- [Új készülék]: Új készülékek hozzáadása a főmenühöz.
	- [Beállítás]: A kép-, hang- és egyéb beállítások módosítására szolgáló menük elérése.
- 3 A kiválasztás megerősítéséhez nyomja meg az OK gombot.
- **4** A kilépéshez nyomja meg a  $\bigstar$  gombot.

#### Tanács

 • Az [Új készülék] kiválasztása után kövesse a képernyőn megjelenő utasításokat a megfelelő eszköz és csatlakozó kiválasztásához.

## A főmenüben található készülékek átnevezése

A főmenübe felvett készülékek kívánság szerint átnevezhetők.

- **1** Nyomia meg a  $\bigstar$  gombot.
- $2 A \blacktriangleright$ gombok használatával válassza ki az átnevezni kívánt eszközt.
- 3 Nyomja meg a OPTIONS gombot. » Megjelenik a beállítások menüje.
- 4 Nyomja meg a  $\blacktriangle\blacktriangledown$  gombot az [Átnevezés] pont kiválasztásához, majd nyomja meg a OK gombot.

» Megjelenik egy szövegbeviteli mező.

- $5$  A  $\blacktriangle$   $\blacktriangledown$  a  $\blacktriangledown$  a gombok segítségével válassza ki a megfelelő karaktereket.
- 6 Az egyes karakterek elfogadásához nyomja meg az OK gombot.
- 7 Válassza a **[Kész]** lehetőséget, majd az eszközök átnevezésének befejezéséhez nyomja meg az OK gombot.

#### Megjegyzés

- A készülék neve legfeljebb 16 karakterből állhat.
- A kis- és nagybetűk közti váltáshoz használja az [Aa] lehetőséget.

## Készülékek eltávolítása a főmenüből

Ha egy készülék már nem csatlakozik a TV-hez, távolítsa el azt a főmenüből.

- **1** Nyomia meg a  $\bigcirc$  gombot.
- 2 A  $\blacktriangle$   $\blacktriangleright$  gombbal válassza ki az eltávolítani kívánt eszközt.
- 3 Nyomja meg a OPTIONS gombot.<br>4 Nyomja meg a AV gombot az IEsz
- Nyomja meg a ▲▼ gombot az [Eszk. eltávol.] pont kiválasztásához, majd nyomja meg a OK gombot.
- 5 Válassza az **[Eltávolítás]** lehetőséget, majd nyomja meg az OK gombot.
	- » A kiválasztott eszköz eltűnik a főmenüből.

## Kép- és hangbeállítások módosítása

A kép- és hangbeállítások módosítása, hogy azok a lehető legjobban megfeleljenek igényeinek. Alkalmazhatja az előre meghatározott beállításokat, de manuálisan is módosíthatja azokat.

#### Megjegyzés

 • TV nézése vagy külső készülékek használata közben nyomja meg az OPTIONS gombot, majd válassza a [Kép és hang] parancsot a képés hangbeállítások gyors eléréséhez.

### A Beállítások asszisztens használata

A Beállítások asszisztens segítségével megadhatja a kép- és hangbeállításokat.

- **1** Nyomia meg a  $\bigoplus$  gombot.
- 2 A  $\blacktriangle$   $\blacktriangleright$  gombok segítségével válassza ki a [Beállítás] > [Kép] > [Beáll. assziszt.] lehetőséget.
- **3** Nyomia meg a **OK** gombot.
	- » Megjelenik az [Beáll. assziszt.] menü. Kövesse a képernyőn megjelenő utasításokat a kívánt képbeállítások kiválasztásához.

#### Kép-előbeállítás használata

Előre meghatározott képbeállítások alkalmazásához használja a Kép-előbeállítások funkciót.

- 1 Nyomja meg a  $\Box$  PICTURE gombot. » Megjelenik az [Kép előbeállítás] menü.
- $2 \wedge 4$  gombokkal válasszon az alábbi beállítások közül.
	- [Egyéni]: A "beállítások asszisztens" menüben megadott beállítások alkalmazása.
	- [Élénk]: Gazdag és dinamikus beállítások alkalmazása.
	- [Normál]: A legtöbb környezethez és a legtöbb műsorhoz megfelelő képbeállítások.
	- [Film]: Beállítások alkalmazása a filmlejátszásra.
	- [Játék]: Játékra alkalmas beállítások alkalmazása.
	- [Energiatakarékos]: Kis energiafelhasználást biztosító beállítások alkalmazása.
	- [Természetes]: A legjobb képminőség beállítása.
	- [Egyéni]: A személyre szabott képbeállítások megjelenítése.
- $3$  A kiválasztás megerősítéséhez nyomja meg az OK gombot.
	- » Ezzel a kiválasztott kép előbeállítás érvényre jut.

#### A képbeállítások manuális megadása

- **1** Nyomja meg a  $\bigstar$  gombot.
- 2 A  $\blacktriangle$   $\blacktriangleright$  gombok segítségével válassza ki a [Beállítás] > [Kép] lehetőséget.
- $3$  A  $\blacktriangle$   $\blacktriangledown$  a gombok használatával válasszon az alábbi beállítások közül.
- [Kép előbeállítás]: Előre meghatározott képbeállítások elérése.
- [Videokontraszt]: A videotartalom intenzitásának beállítása, miközben a háttérvilágítás változatlan marad.
- [Kontraszt]: A háttérvilágítás intenzitásának beállítása a videotartalom módosítása nélkül.
- [Fényerő]: A sötét területek intenzitásának és részletgazdagságának módosítása.
- [Szín]: A színek telítettségének módosítása.
- [Árnyalat]: A színeltérések kompenzálása.
- [Élesség]: A képélesség beállítására szolgál.
- [Zajcsökkentés]: A képzaj szűrése és csökkentése.
- [Árnyalat]: Egy kép színegyensúlyának módosítása.
- [Egyéni színárny.]: Az árnyalatbeállítás testreszabása. (Csak akkor érhető el, ha az  $[\text{Árnyalat}] > [\text{Egyéni}]$  ki van választva)
- [Digital Crystal Clear]: Egyes képpontok finombeállítása a környező képpontok alapján. Ez kiváló, nagy felbontású képet eredményez.
	- [Dinam. kontraszt]: Javítja a kontrasztot. A javasolt beállítás: [Közepes].
	- [Dinam. háttérvil.]: A TV-készülék háttérvilágításának módosítása, hogy az megfeleljen a környezeti fényviszonyoknak.
	- [MPEG hibacsökk.]: Az átmenetek elsimítása digitális képeknél. Ez a funkció ki- és bekapcsolható.
- [Színkiemelés]: A színeket elevenebbé teszi, és növeli az élénk színek részletgazdagságát. Ez a funkció ki- és bekapcsolható.
- [PC mód]: A kép beállítása arra az esetre, ha egy személyi számítógép csatlakozik a TV-készülékhez a HDMI vagy a DVIcsatlakozón keresztül.
- [Képformátum]: A kép formátumának megváltoztatása.
- [Képméret]: A megjelenítési terület beállítása. (Maximális értékre állítva a kép zajossá válhat, illetve az élek egyenetlenül jelenhetnek meg.)
- [Vízsz. eltolás]: A kép vízszintes irányú beállítása PC-VGA, DVI, HDMI vagy YPbPr esetében.
- [Függ. eltolás]: A kép függőleges irányú beállítása PC-VGA, DVI, HDMI vagy YPbPr esetében.

#### A képformátum módosítása

- **1** Nyomja meg a  $\blacksquare$  gombot. » Megjelenik a képformátum sávja.
- $2 \quad$  A  $\blacktriangle$  gombok segítségével válasszon képformátumot. » A kiválasztott képformátum aktiválódik.
- 3 A kiválasztás megerősítéséhez nyomja meg az OK gombot.

### A képformátumok összefoglalása

A következő képbeállításokat lehet megadni.

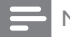

#### Megjegyzés

 • A képforrás formátumától függően bizonyos képbeállítások nem érhetők el.

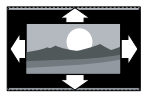

[Autom. formátum]: (Számítógépes módban nem használható.) Automatikusan a megfelelő képformátumot választja ki. Ha nem, akkor a szélesképernyős

formátumot használja.

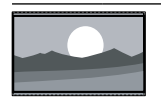

[SuperZoom nagyít]: (HD és számítógépes módban nem használható.) A 4:3 képarányú adások esetén eltávolítja az oldalsó fekete sávokat. A minimális torzítás elkerülhetetlen.

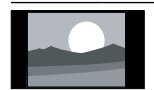

[4:3]: Hagyományos, 4:3 képarányú megjelenítés.

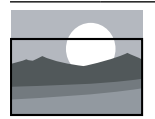

[Nagy felirat]: 4:3 formátumú képek a képernyő teljes területén történő megjelenítése úgy, hogy a feliratok láthatók maradnak. A kép felső területének egy részét levágja.

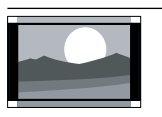

[Film széles. 14:9]: (HD és számítógépes módban nem használható.) A 4:3 formátum 14:9 képarányra történő átméretezése.

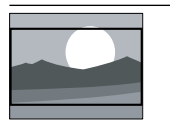

[Film széles. 16:9]: (HD és számítógépes módban nem használható.) A 4:3 formátum 16:9 képarányra történő átméretezése.

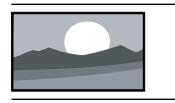

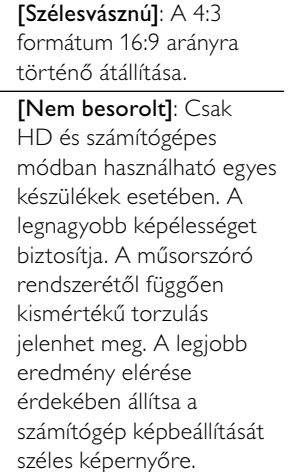

#### A hang-előbeállítások használata

Előre meghatározott hangbeállítások alkalmazásához használja a Hang-előbeállítások funkciót.

- 1 Nyomja meg a **SOUND** gombot.
	- » Megjelenik az [Hang előbeállítás] menü.
- $2 \text{ A} \blacktriangleright$  gombok használatával válasszon az alábbi beállítások közül.
	- [Egyéni]: A hangmenüben személyre szabott beállítások alkalmazása.
	- [Normál]: A legtöbb környezethez és a legtöbb műsorhoz megfelelő hangbeállítások.
	- [Hírek]: Beszédre, például hírműsorok hallgatására alkalmas beállítások alkalmazása.
	- [Film]: Filmlejátszásra alkalmas beállítások alkalmazása.
- 3 A kiválasztás megerősítéséhez nyomja meg az OK gombot.
	- » Ezzel a kiválasztott hangbeállítás érvényre jut.

#### A hangbeállítások manuális megadása

- **1** Nyomja meg a  $\bigstar$  gombot.
- $2 A \blacktriangleright$  gombok segítségével válassza ki a [Beállítás] > [Hang] lehetőséget. **→** Megjelenik az [Hang] menü.
- $3$  A  $\blacktriangle$   $\blacktriangledown$  a gombok használatával válasszon az alábbi beállítások közül.
- [Hang előbeállítás]: Az előre meghatározott hangbeállítások elérése.
- [Mély]: A mély hangok szabályozása.
- [Magas]: A magas hangok szabályozása.
- [Dig. hang-ajak szink.]: A lipsync hangkimenet engedélyezése vagy letiltása. Ennek engedélyezése esetén a TV szinkronizálja a hang- és a videokimenetet. Letiltása esetén a TV-hez csatlakoztatott készüléken kell beállítani a lipsync hangszolgáltatást. (Csak SPDIFcsatlakozás esetén érhető el)
- [Hangerő]: A hangerő szabályozása.
- [Hangerő gyengénlátó]: A látáskárosult hangsáv és a normál hangsáv arányának beállítása. Ha rendelkezésre áll, a látáskárosult hangsáv a képernyőn látható eseményekről szóló beszámolót szólaltat meg. Ennek engedélyezéséhez a következő gombot kell megnyomni: AD (Hangleírás). (Csak az Egyesült Királyságban érhető el.)
- [Balansz]: A jobb és a bal oldali hangszóró egyensúlyának beállítása.
- [Beszédnyelv]: Digitális csatornák esetén áll rendelkezésre, ha a műsort több nyelven sugározzák. Az összes elérhető nyelvű hangsáv felsorolása.
- [Kettős I-II]: Különböző nyelvű hangsávok közötti váltás, amennyiben a műsort több nyelven sugározzák.
- [Monó/sztereó]: A sztereó és monó hangzás közötti váltás sztereóban sugárzott műsor esetén.
- [TV-hangszórók]: A TV hangszóróinak be- és kikapcsolása. (Csak az Easylink funkció bekapcsolása esetén áll rendelkezésre).
- [Surround]: Térhatású hangzás engedélyezése.
- [Fejhall. hangerő]: A fejhallgató hangerejének beállítása.
- [Auto. hangerőbeállítás]: A hirtelen hangerőváltozások elkerülése, például csatornaváltás esetén.
- [Hangerőváltozás]: Kiegyenlíti a csatornák vagy a csatlakoztatott készülékek közötti hangerőkülönbségeket. A delta hangerő módosítása előtt a készüléket kapcsolja át a csatlakoztatott készülékre.
- [SPDIF OUT]: A digitális hangkimenet típusának kiválasztása.
	- [PCM]: A nem-PCM hang PCMhanggá történő konvertálása.
	- [Többcsatornás]: A hang házimozira irányítása.

## Az univerzális elérés menü használata

Az univerzális elérés menüt az üzembe helyezés alkalmával aktiválhatja. Az engedélyezés után a TV nézése vagy a külső készülékek használata közben egyszerűen elérhetők a gyengén látók és a halláskárosultak által használható menük.

Tanács

- Az univerzális elérés menü az alábbi menüpontok kiválasztásával is engedélyezhető: [Beállítás] > [Üzembe helyez] > [Testreszabás] > [Univ. elérés] > [Be].
- 1 TV-nézés közben nyomja meg a OPTIONS gombot. » Megjelenik a TV-beállítások menüje.
- 2 Válassza az [Univ. elérés] menüpontot, majd az  $OK$  vagy a  $\triangleright$  gomb megnyomásával nyissa meg azt.
- $3 A \leftrightarrow$  gombok megnyomásával válassza ki az alábbi beállítások egyikét, majd annak megnyitásához nyomja meg a OK gombot.
	- [Hallássérültek]: A halláskárosultaknak szóló felirat engedélyezése vagy letiltása.
	- [Gyengénlátó]: A hangszóró, a fejhallgató vagy mindkettő kiválasztása a [Hangerő gyengénlátó] hangsáv lejátszásához. A hangleírás letiltásához válassza a [Ki] lehetőséget. (Csak az Egyesült Királyságban érhető el).
	- [Hangerő gyengénlátó]: A gyengén látóknak szánt hangsáv hangerejének beállítása.

#### Tanács

 • A beállítások a távvezérlő színes gombjaival érhetők el.

## Speciális teletextfunkciók használata

#### A teletext menüjének elérése

A teletext szolgáltatásainak elérése a teletext beállításainak menüjéből.

- 1 Nyomja meg a TELETEXT gombot. » Megjelenik a teletext képernyője.
- 2 Nyomja meg a OPTIONS gombot. » Megjelenik a teletext menüje.
- $3$  A  $\blacktriangle$  segítségével válassza ki az alábbi lehetőségek egyikét.
	- [Felfedés]: Az egyes oldalakon elrejtett információknak (pl. rejtvények, találós kérdések megoldásának) megjelenítésére vagy elrejtésére szolgál.
	- [Alold. megtekint.]: Ha vannak elérhető aloldalak, az aloldalakat automatikusan léptetheti.
	- [Nyelv]: Átváltás másik nyelvcsoportba, hogy a szöveg helyesen jelenjen meg, ha az adott nyelv eltérő karakterkészletet használ.
	- [Old. kimerevít.]: Az aktuális oldal kimerevítése.
	- [Osztott képernyő] / [Teljes képernyő]: Képernyőosztásos teletext engedélyezése és letiltása.
- $4$  A  $\blacktriangle$   $\blacktriangleright$  gombok használatával válassza ki a megfelelő menüpontot, majd annak elfogadásához nyomja meg az OK gombot.
- $5$  A teletext beállításainak menüjéből való kilépéshez nyomja meg az **BACK** gombot.

#### Teletext aloldalainak kiválasztása

Egy-egy teletextoldalhoz gyakran több aloldal tartozik. Az aloldalak a főoldal száma melletti sávon jelennek meg.

- 1 Nyomja meg a TELETEXT gombot. » Megjelenik a teletext képernyője.
- 2 A  $\blacktriangle$  segítségével válasszon egy teletextoldalt.
- **3** Aloldalt a  $\blacktriangleleft\blacktriangleright$  segítségével nyithat meg.

## A T.O.P. kiválasztása

A T.O.P. (Table Of Pages, oldaljegyzékes) teletext-adások lehetővé teszik, hogy oldalszámok beírása nélkül egyik témáról a másikra ugorjon. T.O.P. nem mindegyik TVcsatorna esetében elérhető.

- 1 Nyomja meg a TELETEXT gombot. » Megjelenik a teletext képernyője.
- 2 Nyomja meg a **INFO** gombot. » Megjelenik a T.O.P. áttekintő lista.
- $3$  A  $\blacktriangle$   $\blacktriangledown$  a gombok segítségével válasszon egy témát.
- 4 Az oldal megtekintéséhez nyomja meg az OK gombot.

## A kedvenc csatornák listájának létrehozása és használata

Kedvenc TV-csatornáiból listát állíthat össze, hogy egyszerűbben megtalálja azokat.

#### Kedvenclista kiválasztása

- 1 TV-nézés közben a csatornatáblázat megjelenítéséhez nyomja meg az OK gombot.
- 2 Nyomja meg a OPTIONS gombot.
	- » Megjelenik a csatornabeállítások menüje.
- $3$  A  $\blacktriangle$  gombok segítségével válassza a [Válasszon listát] menüpontot, majd a OK gomb segítségével nyissa meg azt.
	- » Megjelennek a csatornalista beállításai.
- 4 Válassza az **[kedvenc]** lehetőséget, majd nyomja meg az OK gombot.
	- » Ekkor csak a kedvenclistán szereplő csatornák jelennek meg a csatornatáblázatban.

#### Megjegyzés

 • Amíg nem vesz fel csatornákat a kedvenclistákra, a kedvenc csatornák táblázata üres.

#### Az összes csatorna megtekintése

A kedvenclistából kilépve megtekintheti az összes beállított csatornát.

- $1$  TV-nézés közben nyomja meg a OK gombot.
	- » Megjelenik a csatornatáblázat.
- 2 Nyomja meg a **OPTIONS** gombot.
	- » Megjelenik a csatornabeállítások menüje.
- $3$  A  $\blacktriangle$  gombok használatával válassza a [Válasszon listát] menüpontot, majd a OK vagy a **>** gomb segítségével nyissa meg azt.
- 4 Válassza az [Összes] lehetőséget, majd nyomja meg az OK gombot.
	- » A csatornatáblázatban az összes csatorna megjelenik.
	- Megjegyzés

 • A csatornatáblázat megjelenítésekor az összes kedvenc csatornát csillag jelöli.

#### Csatorna felvétele a kedvenclistába

- Tanács
- Egy csatorna kedvenclistába való felvétele előtt jelenítse meg az összes csatornát.
- $1$  TV-nézés közben nyomja meg a OK gombot.

» Megjelenik a csatornatáblázat.

- 2 A  $\blacktriangle$   $\blacktriangleright$  segítségével válassza ki a kedvenclistára felvenni kívánt csatornát.
- $3$  Nyomja meg a **OPTIONS** gombot. » Megjelenik a csatornabeállítások
- $4$  Válassza az [Megjel. kedvenc.] lehetőséget, majd nyomja meg az OK gombot.
	- » A csatorna felkerül a kedvenclistára.

Megjegyzés

menüje.

 • A csatornatáblázatban minden kedvenc csatornát csillag jelöl.

#### Csatorna eltávolítása a kedvenclistából

- 1 TV-nézés közben nyomja meg a OK gombot.
	- » Megjelenik a csatornatáblázat.
- 2 A $\blacktriangleright$  a gombbal válassza ki az eltávolítani kívánt csatornát.
- $3$  Nyomja meg a **OPTIONS** gombot.
- 4 Válassza az [Eltávolítás a kedvencekből] lehetőséget, majd nyomja meg az OK gombot.
	- » A csatorna eltávolítása megtörténik.

## Az elektronikus műsorfüzet használata

Az elektronikus műsorfüzet a digitális csatornák esetében a képernyőn megjeleníthető műsorkalauz. A műsorfüzet a következőket teszi lehetővé:

- Megtekintheti az éppen sugárzott digitális műsorok listáját
- Megtekintheti a soron következő műsorokat.
- Műfajok szerint rendezheti a műsorokat.
- Emlékeztetőket állíthat be, amelyek figyelmeztetik az adott műsorok kezdetére.
- Létrehozhatia a kedvenc EPGcsatornáinak listáját

#### Az elektronikus műsorfüzet bekapcsolása

- 1 TV-nézés közben nyomja meg a BROWSE gombot.
	- » Megjelenik az ütemezett műsorokkal kapcsolatos információkat tartalmazó EPG-szervező képernyő.

#### Megjegyzés

 • A műsorfüzetadatok csak bizonyos országokban állnak rendelkezésre, és betöltésük időt vehet igénybe.

#### Tanács

• A BROWSE gomb lenyomásával válthat a műsorfüzet és a csatornatáblázat megjelenítése között.

#### Az elektronikus műsorfüzet használata

- 1 TV-nézés közben nyomja meg a **BROWSE** gombot.
	- » Megjelenik az EPG-szervező képernyő.
- 2 Nyomja meg a  $\bigtriangleup$  gombot. » Megjelenik a műsorfüzet menü.
- 3 A  $\blacktriangle$  **T** gombok segítségével válassza ki a kívánt beállítást, majd a jóváhagyáshoz nyomja meg az OK gombot.
- 4 Az elektronikus műsorfüzetből való kilépéshez nyomja meg a  $\bigoplus$  gombot.

#### Megjegyzés

• A Műsorfüzet menüben csak a **[Kedvenc EPG**csatornák] listán szereplő csatornák jelennek meg.

#### A műsorfüzet beállításait tartalmazó menü használata

Az emlékeztetők beállításához és törléséhez, a nap váltásához és a műsorfüzet egyéb hasznos lehetőségeinek eléréséhez használja a műsorfüzet beállításainak menüjét.

- **1** Nyomia meg a **BROWSE** gombot.
- 2 Nyomja meg a OPTIONS gombot. » Megjelenik az EPG menü.
- $3$  A  $\blacktriangle$  segítségével válassza ki az alábbi lehetőségek egyikét.
	- [Emlék. beállít.] / [Emlék. törlése]: A műsorok emlékeztetőinek beállítása vagy törlése.
	- [Nap módosítása]: EPG nap beállítása.
	- [Adatok megjel.]: A programinformációk megjelenítése.
	- [Keres. műf. Szerint]: TV-műsorok keresése műfaj alapján.
	- [Ütemezett emlék.]: Műsoremlékeztetők listájának megjelenítése. Csak a később kezdődő műsorok esetében érhető el.
	- [Kedvenc EPG-csatornák]: A kedvenc EPG-csatornák beállítása.
	- [EPG-adatok lekérése]: Frissíti a kedvenc EPG-csatornák adatait.
- 4 A beállítás aktiválásához nyomja meg az OK gombot.
- $5$  Az elektronikus műsorfüzetből való kilépéshez nyomja meg a **BACK** gombot.

#### Tanács

• A BROWSE gomb lenyomásával válthat a műsorfüzet és a csatornatáblázat megjelenítése között.

## A TV-készülék órájának használata

A TV-készülék képernyőjén megjeleníthet egy órát. Az óra a TV-szolgáltató által továbbított pontos időt jeleníti meg.

#### A TV órájának megjelenítése

- 1 TV-nézés közben nyomja meg a **OPTIONS** gombot.
	- » Megjelenik a TV beállításainak menüje.
- Válassza a **[Óra]** menüpontot.
- $3$  Nyomja meg a OK gombot.

Megjegyzés

 • Az óra letiltásához ismetelje meg a fenti eljárást.

#### Az óra üzemmódjának módosítása

- 1 Nyomja meg a  $\bigstar$  gombot.<br>2 A  $\bigstar$  a sombok segítsée
- A **AV +** gombok segítségével válassza ki a [Beállítás] > [Üzembe helyez] > [Óra] > [Automatikus óra] lehetőséget.
- $3$  A  $\blacktriangle$  gombok segítségével válassza ki a [Automatikus] vagy a [Kézi] lehetőséget.
- $4$  A jóváhagyáshoz nyomia meg a **OK** gombot.

#### Nyári időszámítás használata

- **1** Nyomja meg a  $\bigoplus$  gombot.
- 2 A  $\blacktriangle$  P gombok segítségével válassza ki a [Beállítás] > [Üzembe helyez] > [Óra] > [Nyári időszámítás] lehetőséget.
- $3$  Az OK vagy a  $\blacktriangleright$  gomb használatával nyissa meg a [Nyári időszámítás] menüt.
- $4$  A  $\blacktriangle$  gombok segítségével válassza ki a [Szabványidő] vagy a [Nyári időszámítás] lehetőséget.
- $5$  A jóváhagyáshoz nyomja meg a OK gombot.

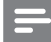

#### Megjegyzés

 • Ez a lehetőség csak a [Automatikus óra] > [Kézi] választása esetén áll rendelkezésre (a pontos idő adatait továbbító országok esetén).

## Időzítők használata

Időzítőket állíthat be a TV-készülék egy meghatározott idő után történő készenléti módba váltáshoz.

#### Tanács

 • Az időzítők használata előtt állítsa be a TV óráját.

#### A TV-készülék automatikus átkapcsolása készenléti módba (Időzített kikapcsoló)

Az időzített kikapcsoló előre meghatározott idő elteltével készenléti módba állítja a TVkészüléket.

#### Tanács

- A TV-készüléket korábban is kikapcsolhatja, vagy a visszaszámlálás alatt törölheti a beállított időt.
- 1 Nyomja meg a  $\bigstar$  gombot.<br>2 A  $\bigstar$  a pombok segítség
- A **AV +** gombok segítségével válassza ki a [Beállítás] > [Funkciók] > [Autom. kikapcs.] lehetőséget.
	- » Megjelenik az [Autom. kikapcs.] menü.
- $3 A \rightarrow$  gombok használatával nulla és 180 perc közötti értéket választhat.
	- » Az automatikus kikapcsolás időzítését öt perces léptékkel lehet beállítani. Az automatikus kikapcsolást a nulla érték megadásával lehet letiltani.
- 4 Az automatikus kikapcsolást az OK gomb használatával aktiválhatja.
	- » A TV a megadott időtartam eltelte után készenléti állapotba vált.

#### A TV-készülék automatikus bekapcsolása (bekapcsolási időzítő)

Lehetősége van a megadott időpontban készenléti üzemmódból bekapcsolni a készüléket a megadott csatornára.

- 1 Nyomja meg a  $\bigstar$  gombot.<br>2 A  $\bigstar$   $\bullet$  sombok segítsés
- A **AV +** gombok segítségével válassza ki a [Beállítás] > [Funkciók] > [Bekapcs. időzítő] lehetőséget.
- $3$  Nyomja meg a  $\blacktriangleright$  gombot a [Bekapcs.időzítő] menü megnyitásához.
	- [Aktivál]: A TV bekapcsolási gyakoriságának kiválasztása.
	- [Idő]: A TV bekapcsolási idejének beállítása.
	- [Programszám]: A csatorna vagy a csatlakoztatott eszköz kiválasztása.
- A kilépéshez nyomja meg a  $\bigtriangleup$  gombot.

#### Tanács

 • A szolgáltatás letiltásához válassza a [Bekapcs. időzítő] > [Aktivál] > [Ki] parancsot.

## A TV-készülék zárolása

A TV-készülék kezelőszerveinek zárolásával megakadályozhatja, hogy gyermekei bizonyos műsorokat vagy csatornákat nézzenek.

#### A PIN-kód beállítása és módosítása

- **1** Nyomja meg a  $\bigstar$  gombot.
- $2 A \blacktriangleright$ segítségével válassza ki a [Beállítás] > [Funkciók] > [Kód beállítása] / [Kód megváltoztatása] lehetőséget.
	- » Megjelenik a [Kód beállítása] / [Kód megváltoztatása] menü.
- $3$  A Számgombok használatával adja meg kódját.
	- » A személyes PIN-kód létrehozásához vagy módosításához kövesse a képernyőn megjelenő utasításokat.

### Tanács

• Ha elfelejtette a kódot, írja be a "8888" számot a meglévő kód felülírásához.

#### A TV-készülék zárolása vagy kioldása

A TV zárolásával az összes csatorna és csatlakoztatott készülék elérését meggátolhatja.

- **1** Nyomja meg a  $\bigstar$  gombot.
- $2 A \blacktriangleright$  gombok segítségével válassza ki a [Beállítás] > [Funkciók] > [TV-zár] lehetőséget.
	- » A készülék a PIN-kód megadását kéri.
- $3$  A Számgombok használatával adja meg kódját.
	- » Megjelenik az [TV-zár] menü.
- $4$  A  $\blacktriangle$  gombok segítségével válassza ki a [Zár] vagy a [Kioldás] lehetőséget.
- $5$  A jóváhagyáshoz nyomja meg a OK gombot.
	- » Az összes csatorna és csatlakoztatott készülék zárolása életbe lép, illetve megszűnik.
- **6** A kilépéshez nyomja meg a  $\bigoplus$  gombot.

#### Megjegyzés

- A módosítások érvényesítéséhez kapcsolja ki és be a TV-készüléket.
- A [Zár] választása esetén a TV-készülék minden bekapcsolásakor meg kell adnia kódját.

#### A TV-készülék zárolása meghatározott időre

- 1 Nyomja meg a  $\bigstar$  gombot.<br>2 A  $\bigstar$   $\bullet$  sombok segítség
- A **AVI** gombok segítségével válassza ki a [Beállítás] > [Funkciók] > [Időz. lezárás] lehetőséget.

» A készülék a PIN-kód megadását kéri.

- $3$  A Számgombok használatával adja meg kódját.
- 4 Válassza a [Be] menüpontot. » Megjelenik a funkciók menüje.
- $5$  Válassza az  $[Id\tilde{o}]$  lehetőséget, majd nyomja meg az OK gombot.
- 6 Adja meg az időt a Számgombok vagy a Navigációs gombok gombbal.
- Válassza a [Kész] menüpontot.
	- » A megadott időpontban a TV-készülék automatikusan kikapcsol.
	- Megjegyzés

 • A TV-készülék minden bekapcsolásakor meg kell adnia kódját.

 • A módosítások érvényesítéséhez kapcsolja ki és be a TV-készüléket.

#### Egy vagy több csatorna zárolása, illetve zárolásuk feloldása

- 1 TV-nézés közben a csatornatáblázat megjelenítéséhez nyomja meg az OK gombot.
- 2 A zárolni vagy feloldani kívánt csatorna kijelöléséhez használja a **AV4>** gombokat.
- 3 Nyomja meg a OPTIONS gombot.
- $4$  A  $\blacktriangle$  gombok segítségével válassza ki a [Csatornazár] vagy a [Csatornazár feloldása] lehetőséget.
- $5$  Az egyes kijelöléseknél nyomja meg az OK gombot a csatorna zárolásához vagy feloldásához.
	- » A csatornák első alkalommal történő zárolásakor vagy feloldásakor a rendszer a PIN-kód megadását kéri.
- 6 Írja be a kódot, és nyomja meg az OK gombot.
	- » Ha a csatorna zárolva van, egy lakat ikon jelenik meg.
- 7 További csatornák zárolásához vagy feloldásához ismételje meg az eljárást.

#### Megjegyzés

- A módosítások érvényesítéséhez kapcsolja ki és be a TV-készüléket.
- Ha a csatornák közötti váltáshoz a távvezérlő P +/- gombjait használja, akkor a zárolt csatornákat a készülék átugorja.
- Ha a zárolt csatornákat a csatornatáblázatból választja ki, akkor a készülék a PIN-kód megadását kéri.

#### Korhatár-besorolások beállítása

Számos digitális adást sugárzó szolgáltató korhatárjelzéssel látja el a műsorait. A TV-készülék beállítható úgy, hogy csak a gyermekei korának megfelelő korhatárjelzésű műsorokat jelenítse meg.

- **1** Nyomia meg a  $\bigcirc$  gombot.
- $2 A \blacktriangleright$  gombok segítségével válassza ki a [Beállítás] > [Funkciók] > [Szülői besorolás] lehetőséget.
	- » Megjelenik egy kódbeállítási képernyő.
- $3$  A Számgombok használatával adja meg kódját.
	- » Megjelenik a korhatár-besorolási menü.
- $4$  A  $\blacktriangle$  segítségével válassza ki a kívánt korhatárt.
- $5$  A jóváhagyáshoz nyomja meg a OK gombot.
- **6** A kilépéshez nyomja meg a  $\bigoplus$  gombot.

## A feliratozás használata

Lehetőség van a feliratok engedélyezésére az egyes TV-csatornák esetében. A feliratok sugárzása teletexten vagy DVB-T digitális sugárzáson keresztül történik. Digitális adások esetén kiválaszthatja a felirat nyelvét.

### Feliratozás engedélyezése analóg TVcsatornák esetében

- 1 Válasszon analóg TV-csatornát.<br>2 Nyomia meg a TELETEXT gon
- Nyomja meg a TELETEXT gombot.
- $3$  A Számgombok használatával adja meg a feliratoldal háromjegyű oldalszámát.
- $4$  A teletext kikapcsolásához nyomja meg az TELETEXT gombot.
- 5 Nyomja meg a **SUBTITLE** gombot. » Megjelenik az [Feliratmód] menü.
- **6** A **[Be]** lehetőség kiválasztásával mindig megjelenítheti a feliratokat, a [Ném. közben bekapcs.] lehetőség használatával pedig a feliratok csak a hang elnémításakor jelennek meg.
- Az OK gomb megnyomásával engedélyezheti a feliratokat.
- 8 A feliratok engedélyezéséhez minden egyes analóg csatornán meg kell ismételnie ezt a műveletet.

#### Tanács

 • A feliratok letiltásához válassza a [Feliratmód] > [Ki] menüpontot.

### Feliratozás engedélyezése digitális TVcsatornák esetében

- 1 Digitális csatorna nézése közben nyomja meg a **SUBTITLE** gombot. → Megjelenik az [Feliratmód] menü.
- 2 A **[Be]** lehetőség kiválasztásával mindig megjelenítheti a feliratokat, a [Ném. közben bekapcs.] lehetőség használatával pedig a feliratok csak a hang elnémításakor jelennek meg.
- 3 Az OK gomb megnyomásával engedélyezheti a feliratokat.

#### Feliratok nyelvének kiválasztása digitális TV-csatornákon

#### Megjegyzés

- Amikor az alábbiakban bemutatottak szerint kiválaszt egy feliratnyelvet valamelyik digitális TV-csatornán, akkor a Telepítés menüben beállított, előnyben részesített feliratnyelv átmenetileg felülírásra kerül.
- 1 Nyomja meg a  $\bigstar$  gombot.<br>2 A  $\bigstar$   $\bullet$  sombok segítség
- A **AV** gombok segítségével válassza ki a [Beállítás] > [Funkciók] > [Felirat nyelve] lehetőséget.
- $3$  A rendelkezésre álló nyelvek listájába történő belépéshez nyomja meg az OK vagy a **p** gombot.
- $4$  A  $\blacktriangle$  segítségével válassza ki a kívánt feliratnyelvet.
- 5 A jóváhagyáshoz nyomja meg a OK gombot.

#### Tanács

 • A [Felirat nyelve] menüt tévénézés közben is elérheti az OPTIONS > [Felirat nyelve] parancs kiválasztásával.

## USB-memóriaeszközön tárolt fényképek megjelenítése és zene lejátszása

Vigyázat

 • A Philips nem vállal felelősséget az USBtárolóeszköz kompatibilitásával, valamint az azon tárolt adatok sérülésével vagy elveszítésével kapcsolatban.

Az USB-csatlakozó használatával USBtárolóeszközökön található fényképeket lehet megtekinteni és zeneszámokat lehet meghallgatni.

- 1 Kapcsolja be a TV-készüléket.<br>2 Csatlakoztassa az USB-tárológ
- 2 Csatlakoztassa az USB-tárolóeszközt a TV-készülékhez.
	- » Megjelenik a főmenü.
- $3$  A  $\blacktriangle$   $\blacktriangleright$  gombok segítségével válassza ki az **[USB tallózása]** lehetőséget.
- 4 A jóváhagyáshoz nyomja meg a OK gombot.
	- » Megjelenik az USB-indexképtallózó.
	- **XX** Tanács
	- A BROWSE gomb megnyomásával válthat az indexképek és a fájlok tallózása között.

#### Fényképek megtekintése

- 1 Az USB-tallózóban nyomia meg a  $\blacktriangleright$ gombot a [Kép] mappa megnyitásához.
- 2 A  $\blacktriangle$   $\blacktriangleright$  segítségével válasszon egy fényképet vagy fényképalbumot.
- 3 Az OK gomb megnyomásával a fényképet a teljes képernyőn tekintheti meg.

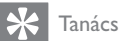

• Teljes képernyős módban a <>>segítségével lapozhat a fényképek között.

#### Diavetítés megjelenítése a fényképekről

- 1 Amikor megjelenik egy teljes képernyős fénykép, nyomja meg az OK gombot.
	- » A diavetítés a kijelölt fényképtől kezdődik.
- 2 A diavetítést az alábbi gombok használatával vezérelheti:
	- **OK** vagy ▶ **Ⅱ** diavetítés szüneteltetése.
	- A  $\blacktriangleleft$  vagy a  $\blacktriangleright$  segítségével az előző vagy a következő képre lapozhat.
	- A diavetítés leállításához nyomja meg a gombot.

#### Diavetítés beállításainak módosítása

- 1 A diavetítés megtekintése közben nyomja meg az **OPTIONS** gombot.
	- » Megjelenik a diavetítés beállítására szolgáló menü.
- $2 \quad$  A  $\blacktriangle$  segítségével válassza ki az alábbi funkciók valamelyikét.
	- [Diavetítés ind.] / [Diavetítés leáll.]: A diavetítés elindítása vagy leállítása.
	- [Diavetít. átm.]: A képek közötti átmenet beállítása.
	- [Diavet. seb.]: A kép megjelenítési időtartamának beállítása.
	- [Kép forgatása]: A kép elforgatása.
	- [Adatok megjel.]: A diavetítésben szereplő képek nevének, dátumának és méretének, valamint a következő kép megjelenítése.
- $3$  Nyomja meg az **OK** gombot a választás megerősítéséhez.

#### Megjegyzés

 • A [Kép forgatása] és az [Adatok megjel.] lehetőség csak akkor jelenik meg, ha a diavetítés szüneteltetéséhez megnyomja az OK gombot.

#### Zene hallgatása

- 1 Az USB-indexképtallózóban válassza a [Zene] lehetőséget, majd annak megnyitásához nyomja meg a ▶ gombot.
	- A **BROWSE** gomb megnyomásával válthat az indexképek és a fájlok tallózása között.
- $2 A \blacktriangleright$  gombok használatával válasszon egy zeneszámot vagy albumot.
- $3$  A kiválasztott zene lejátszásához nyomja meg az OK gombot.

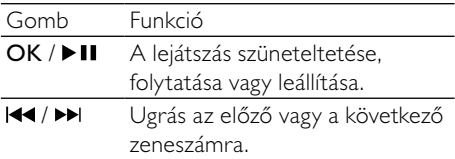

#### A zenelejátszással kapcsolatos beállítások

Zenehallgatás közben nyomja meg a OPTIONS gombot a zenelejátszással kapcsolatos alábbi beállítások eléréséhez.

- [Lejátszás leállítása] / [Lejátszás leállítása]: A zene indítása vagy leállítása.
- [Ismétlés] / [Lejátsz. egyszer]: Egy zeneszám ismétlése. / Ismétlés kikapcsolása, és a zeneszám vagy album egyszeri lejátszása.
- [Véletlen sorrend be] / [Véletlen sorrend ki]: A dalok véletlen sorrendű lejátszásának be-, illetve kikapcsolása.
- [Adatok megjel.]: A fájl nevének megjelenítése.
- [TV-hangszórók] (Csak az Easylink funkció aktiválása után használható): A TV hangszóróinak be- vagy kikapcsolása.
- [Hang]: A hangzás beállításának módosítása.

#### Diavetítés megtekintése háttérzenével

A diavetítést háttérzenével is lehet kísérni.

- 1 Válasszon egy zeneszámokat tartalmazó albumot.
- 2 Nyomja meg a  $\alpha$ K gombot.<br>3 Térien vissza az USB-tallózó
- Térjen vissza az USB-tallózóhoz a BACK gomb használatával.
- 4 Válasszon egy képeket tartalmazó albumot.
- 5 Nyomja meg a OK gombot.

#### USB-tárolóeszköz eltávolítása

#### Vigyázat

- Ennek az eljárásnak a követésével elkerülheti az USB-tárolóeszköz károsodását.
- 1 A BACK gomb használatával kiléphet az USB-tallózóból.
- $2$  Várjon öt másodpercet, majd válassza le az USB-tárolóeszközt.

## Digitális rádiócsatornák hallgatása

Ha lakhelyén fogható digitális adás, akkor a digitális rádiócsatornákat a készülék a telepítés során automatikusan beállítja.

- 1 TV-nézés közben a csatornatáblázat megjelenítéséhez nyomja meg az OK gombot.
- 2 Nyomja meg a **OPTIONS** gombot.<br>3 A  $\blacktriangle$  gombok segítségével válassza
- A **AV** gombok segítségével válassza ki a [Válasszon listát] > [Rádió] lehetőséget. » Megjelenik a rádióállomások táblázata.
- 4 A **AV**<sup>+</sup> segítségével válasszon rádióállomást, és annak hallgatásához nyomja meg az OK gombot.

#### Megjegyzés

 • A [Válasszon listát] > [Összes] kiléphet a rádióállomások közül, és az összes csatornát megjelenítheti.

## A TV-készülék szoftverének frissítése

A Philips folyamatosan törekszik termékei javítására, és azt javasoljuk, hogy a frissítések rendelkezésre állása esetén frissítse a TVkészülék szoftverét. A rendelkezésre álló szoftverek a www.philips.com/support webhelyen találhatók meg.

#### Az aktuális szoftververzió ellenőrzése

- **1** Nyomja meg a  $\bigstar$  gombot.
- $2 A \blacktriangleright$  gombok segítségével válassza ki a [Beállítás] > [Szoft.frissítés] > [Jelenl. szver adatai] lehetőséget.
	- » A TV-készüléken megjelennek az aktuális szoftveradatok.

#### A szoftver letöltése

- 1 A számítógépen nyissa meg a webböngészőt, és nyissa meg a www.philips.com/support címen elérhető webhelyet.
- 2 Töltse le a számítógépre a legfrissebb szoftverfrissítési fájlt.
- **3** Csomagolja ki a ZIP-fájlt.
- 4 Másolja az autorun.upg fájlt az USBeszköz gyökérmappájába.

#### A szoftver frissítése

A TV szoftverét USB-tárolóeszköz vagy OAD (sugárzott szoftverletöltés) használatával lehet frissíteni.

## Frissítés USB-eszköz használatával

Csatlakoztassa az USB-tárolóeszközt a TVkészülékhez.

- 1 Ha a szoftverfrissítési képernyő nem jelenik meg automatikusan, akkor válassza a [Beállítás] > [Szoft.frissítés] > [Helyi frissítések] > [USB] menüpontot.
- 2 A TV szoftverének kézi frissítéséhez nyomja meg az OK gombot.
- 3 A frissítés befejezéséhez kövesse a képernyőn megjelenő utasításokat.

#### Megjegyzés

 • A szoftverfrissítés befejezése után a TV újraindul.

## Frissítés OAD használatával

- 1 Ha a TV-készülék (DVB-T) digitális sugárzást fogad, akkor a készülék automatikusan megkapja a szoftverfrissítéseket. Ha a képernyőn megjelenő üzenet kéri fel a szoftver frissítésére:
	- Válassza a [Frissítés most] elemet a szoftver azonnali frissítéséhez.
	- Az [Emlékeztessen később] lehetőség kiválasztásával kiléphet a frissítési képernyőről, a készülék pedig később emlékezteti a frissítés elvégzésére.
	- A *[Mégse]* lehetőség kiválasztásával kihagyhatja a frissítést.
- $2\,$  A **[Mégse]** kiválasztása esetén a [Beállítás] > [Szoft.frissítés] > [Helyi frissítések] > [OAD] menüpontnál kézzel is elérheti az OAD frissítési lehetőséget.
- 3 Válassza ki az OAD elérhető verzióját, majd nyomja meg az OK gombot.
- $4$  A frissítés indításához kövesse a képernyőn megjelenő utasításokat.

#### Megjegyzés

 • A szoftverfrissítés befejezése után a TV újraindul.

## A TV-készülék beállításainak módosítása

A TV beállításait a tulajdonságok menüben határozhatja meg.

- 1 Nyomja meg a  $\bigstar$  gombot.<br>2 Válassza a **[Beállítás]** > [[i]
- Válassza a [Beállítás] > [Üzembe helyez] > [Testreszabás] lehetőséget.
	- [Elhelyezkedés]: A TV-készülék beállításainak optimalizálása az adott helynek megfelelően – otthon vagy boltban.
	- [Hangerőjel. skála]: Megjeleníti a hangerőjelző skálát a hangerő beállításakor.
	- [Csatornaadatok]: Minden csatornaváltáskor megjeleníti az adott csatornával kapcsolatos információkat. A [Teljes] kiválasztásával megjelenítheti a csatornainformációkat, a [Ki] használatával pedig elrejtheti azokat.
	- [Univ. elérés]: Az univerzális elérés menü engedélyezése vagy letiltása.
	- [EasyLink]: Engedélyezi az egygombos lejátszást és készenléti üzemmódra váltást az EasyLinkkompatibilis készülékek között.
	- [Pixel Plus Link]: Figyelmen kívül hagyja a csatlakoztatott eszközök beállításait, és a TV-készülék beállításait alkalmazza. (Csak az Easylink funkció aktiválása után használható).
	- [E-sticker]: Csak bolti üzemmódban. Az e-címke helyének beállítása.
- $3$  A  $\blacktriangle$   $\blacktriangledown$  a  $\blacktriangledown$  a gombok segítségével válassza ki a kívánt beállítást.
- 4 Nyomja meg a OK gombot.
- 5 A kilépéshez nyomja meg a  $\bigstar$  gombot.

## A dekóder csatorna megnyitása

A TV-csatornákhoz hozzárendelheti a dekóderen vagy a bitstream-dekóderen rendelkezésre álló csatornákat. Ezáltal ezeket a csatornákat a TV távvezérlőjének használatával is kiválaszthatja. A dekódert vagy a bitstreamdekódert a TV-készülék EXT1 (SCART) csatlakozójához kell csatlakoztatni.

#### Dekóder csatorna beállítása

Dekóderről vagy bitstream-dekóderről érkező csatornák hozzárendelése.

- **1** Nyomja meg a  $\bigstar$  gombot.
- $2$  Válassza a [Beállítás] > [Üzembe helyez] > [Dekóder] lehetőséget.
- $3$  A  $\blacktriangleright$  gomb megnyomásával nyissa meg a [Dekóder] menüt.
- 4 A  $\blacktriangle$  gombok segítségével válassza a [Csatorna] menüpontot, majd a > gomb segítségével nyissa meg azt.
- 5 Válassza ki azt a csatornát, amelyet a dekóderhez vagy a bitstream-dekóderhez szeretne rendelni, és a jóváhagyáshoz nyomja meg az OK gombot.
- 6 Válassza a *[Állapot]* menüpontot, majd az gomb megnyomásával nyissa meg azt.
- $7$  Válassza ki a dekóder vagy a bitstreamdekóder által használt **[EXT 1]** (SCART) csatlakozót.
- 8 Nyomja meg a OK gombot.
- **9** A kilépéshez nyomja meg a  $\bigoplus$  gombot.

#### Megjegyzés

 • Válassza a [Nincs] lehetőséget, ha a dekóder vagy a bitstream-dekóder csatornáját nem szeretné hozzárendelni.

## TV-bemutató indítása

A TV szolgáltatásainak megismeréséhez bemutatókat lehet megjeleníteni. Bizonyos bemutatók nem állnak minden típuson rendelkezésre. Az elérhető bemutatók felsorolása a menülistán olvasható.

- 1 Nyomja meg a távvezérlő DEMO gombját.
- $2 A \blacktriangleright$  segítségével válasszon ki egy bemutatót, és nyomja meg a OK gombot a bemutató megtekintéséhez.
- 3 A kilépéshez nyomja meg a DEMO gombot.

## A TV gyári beállításainak visszaállítása

Lehetősége van az alapértelmezett kép- és hangbeállítások visszaállítására a TV-készülékén. A csatornabeállítások változatlanok maradnak.

- 1 Nyomja meg a  $\bigstar$  gombot.<br>2 Válassza a **[Beállítás]** > **[**Ü
- Válassza a [Beállítás] > [Üzembe helyez] > [Gyári beállítások] lehetőséget.
- $3$  A  $\blacktriangleright$  gomb segítségével lépjen a [Gyári beállítások] menübe.
- 4 A [Visszaállítás] lehetőség kiválasztásával megkezdheti a visszaállítást.
- 5 Nyomja meg a OK gombot.
- $6$  A kilépéshez nyomja meg a  $\bigtriangleup$  gombot.

## 7 A csatornák beállítása

A TV-készülék első bekapcsolása alkalmával a készülék felkéri egy menünyelv kiválasztására és a TV- és digitális rádiócsatornák (ha vannak ilyenek) telepítésének végrehajtására. Ez a fejezet a csatornák újbóli beállítására és finomhangolására vonatkozó utasításokat tartalmaz.

## Automatikus csatornabeállítás

Ez a fejezet bemutatja, hogyan keresheti meg és tárolhatja automatikusan a csatornákat.

#### 1. lépés: A menü nyelvének kiválasztása

- **1** Nyomja meg a  $\bigstar$  gombot.
- $2 A \blacktriangleright$  gombok segítségével válassza ki a [Beállítás] > [Üzembe helyez] > [Nyelv] > [Menü nyelve] lehetőséget.
- $3$  Az OK vagy a  $\blacktriangleright$  gomb használatával nyissa meg a [Menü nyelve] menüt.
- $4$  A  $\blacktriangle$  gombok segítségével válasszon ki egy nyelvet.
- $5$  A jóváhagyáshoz nyomja meg a OK gombot.
- $6$  A  $\triangleleft$  gomb megnyomásával térhet vissza a [Üzembe helyez] menübe.

### 2. lépés: Az ország kiválasztása

Válassza ki az országot, ahol a TV-t használni szeretné. Ezzel beállítja az országban elérhető csatornák listáját a TV-készüléken.

- **1** Nyomja meg a  $\bigstar$  gombot.
- $2 A \blacktriangleright$  gombok segítségével válassza ki a [Beállítás] > [Üzembe helyez] > [Csatorna telepítése] > [Automatikus csatornakeresés] lehetőséget.
- **3** Nyomja meg az **OK** vagy a  $\triangleright$  gombot a menü megnyitásához.
	- » Megjelenik az országok menüje.
- $4$  A  $\blacktriangle$   $\blacktriangledown$  segítségével válassza ki a kívánt országot.
- $5$  A kiválasztás megerősítéséhez nyomja meg az OK gombot.
	- » A képernyőn megjelenik a csatornabeállítási útmutató.

#### 3. lépés: Csatornák beállítása

Az elérhető analóg és digitális TV-csatornák, illetve digitális rádióállomások automatikus beállítása.

- 1 A csatornabeállítási útmutató képernyőjén válassza a [Teljes telepítés] parancsot.
- $2$  A jóváhagyáshoz nyomja meg a OK gombot.
	- » A TV megkeresi és tárolja az összes elérhető csatornát.
- 3 Ha a beállítás kész, nyomja meg az OK gombot a menüből való kilépéshez.

#### A csatornalista frissítése

Lehetőség van annak beállítására, hogy a TV készülék készenléti üzemmódban frissítse a csatornákat. A TV minden reggel frissíti a tárolt csatornákat a sugárzott csatornaadatok alapján.

- 1 Nyomja meg a  $\bigstar$  gombot.<br>2 A  $\bigstar$   $\bullet$  sombok segítsés
- A **AV D** gombok segítségével válassza ki a [Beállítás] > [Üzembe helyez] > [Csatorna telepítése] > [Készenl. friss.] lehetőséget.
- 3 Az automatikus frissítés engedélyezéséhez válassza a [Be], letiltásához pedig a [Ki] lehetőséget.

## A csatornák kézi beállítása

Ebben a fejezetben megtudhatja, hogyan keresheti meg és tárolhatja kézzel a rendelkezésre álló analóg TV-csatornákat.

### 1. lépés: A rendszer kiválasztása

#### Megjegyzés

 • Ha a rendszerbeállítások megfelelőek, hagyja ki ezt a lépést.

- **1** Nyomja meg a  $\bigstar$  gombot.
- $2 A \blacktriangleright$  gombok segítségével válassza ki a [Beállítás] > [Üzembe helyez] > [Csatorna telepítése] > [Analóg: kézi üzembe helyezés] lehetőséget.
	- » Megjelenik az [Analóg: kézi üzembe helyezés] menü.
- 3 A $\blacktriangle$  gombok segítségével válassza a [Rendszer] menüpontot, majd a ▶ gomb segítségével nyissa meg azt.
- 4 A  $\blacktriangle$   $\blacktriangledown$  gombok segítségével válassza ki a kívánt országot vagy térséget.
- $5$  A jóváhagyáshoz nyomja meg a OK gombot.
- $\mathbf{6}$  A  $\triangleleft$  gomb megnyomásával térhet vissza a [Csatorna telepítése] menübe.

## 2. lépés: Új TV-csatornák keresése és tárolása

- 1 Nyomja meg a  $\bigstar$  gombot.<br>2 A  $\bigstar$  A gombok segítség
- A **AV** gombok segítségével válassza ki a [Beállítás] > [Üzembe helyez] > [Csatorna telepítése] > [Analóg: kézi üzembe helyezés] lehetőséget.
	- » Megjelenik az [Analóg: kézi üzembe helyezés] menü.
- $3$  A  $\blacktriangle$  gombok segítségével válassza a [Keresés] menüpontot, majd a > gomb segítségével nyissa meg azt.
- $4$  A  $\blacktriangle$   $\blacktriangleright$  gombok segítségével adja meg a három számjegyből álló frekvenciát.
- $5$  A keresés elindításához nyomja meg az OK gombot.
	- » Ha a kiválasztott frekvencián nem található csatorna, akkor nyomja meg a OK gombot a következő elérhető csatorna megkereséséhez.
- $6$  Ha új csatornát talált, nyomja meg a **BACK** gombot.
- $7$  Az új csatorna új csatornaszámon történő mentéséhez a <sup>△</sup> segítségével válassza ki az [Tárol. új csat.ként] lehetőséget.
- 8 Nyomia meg a OK gombot az **[Tárol.** új csat.ként] pont megnyitásához, majd nyomja meg a OK gombot.
- $9$  A  $\triangleleft$  gomb megnyomásával visszaléphet az [Csatorna telepítése] menübe.

#### 3. lépés: Analóg csatornák finomhangolása

- **1** Nyomja meg a  $\bigoplus$  gombot.
- $2 \quad$  A  $\blacktriangle$   $\blacktriangledown$  a gombok segítségével válassza ki a [Beállítás] > [Üzembe helyez] > [Csatorna telepítése] > [Analóg: kézi üzembe helyezés] lehetőséget.
	- » Megjelenik az [Analóg: kézi üzembe helyezés] menü.
- $3$  A  $\blacktriangle$  gombok segítségével válassza a **[Finomhangolás]** menüpontot, majd a  $\blacktriangleright$ gomb segítségével nyissa meg azt.
- **4** A  $\blacktriangle$  segítségével állítsa be a frekvenciát.<br>5 A jóvábagyáshoz nyomia meg a OK
- A jóváhagyáshoz nyomja meg a **OK** gombot.
- $6$  A  $\blacktriangle$  gombok segítségével válassza az [Aktuális csatorna tárolása] lehetőséget a csatorna számának tárolásához.
- $7$  Nyomja meg a  $\blacktriangleright$  gombot az [Aktuális csatorna tárolása] pont megnyitásához, majd nyomja meg a OK gombot.
- $8$  A  $\triangleleft$  gomb megnyomásával visszaléphet az [Csatorna telepítése] menübe.

## Csatornák átnevezése

A csatornák átnevezhetők. A név a csatorna kiválasztásakor jelenik meg.

- 1 TV-nézés közben a csatornatáblázat megjelenítéséhez nyomja meg az OK gombot.
- 2 Válassza ki az átnevezni kívánt csatornát.<br>3 Nugmia mega **OPTIONS** sembet
- Nyomia meg a **OPTIONS** gombot.
	- » Megjelenik a csatornabeállítások menüje.
- 4 Nyomja meg a  $\blacktriangle\blacktriangledown$  gombot az [Csat. átnevezése] pont kiválasztásához, majd nyomja meg a OK gombot.
	- » Megjelenik egy szövegbeviteli mező.
- $5$  A  $\triangle$   $\blacktriangleright$  gombok segítségével válassza ki a megfelelő karaktereket.
- 6 Az egyes karakterek elfogadásához nyomja meg az OK gombot.
- 7 Válassza a [Kész] lehetőséget, majd a csatornák átnevezésének befejezéséhez nyomja meg az OK gombot.

#### Tanács

 • A kis- és nagybetűk közti váltáshoz használja az [Aa] lehetőséget.

## Csatornák átrendezése

A csatornák beállítása után módosíthatja megjelenítésük sorrendjét.

- $1$  TV-nézés közben a csatornatáblázat megjelenítéséhez nyomja meg az OK gombot.
- 2 Nyomja meg a OPTIONS gombot.
	- » Megjelenik a csatornabeállítások menüje.
- **3** Nyomja meg a  $\blacktriangle\blacktriangledown$  gombot az [Átrendezés] pont kiválasztásához, majd nyomja meg a OK gombot.
- 4 Válassza ki az átrendezni kívánt csatornát, majd nyomja meg az OK gombot.
	- » A kiválasztott csatorna kijelölve jelenik meg.
- $5$  A  $\blacktriangle$   $\blacktriangledown$  4 a gombok használatával helyezze a kijelölt csatornát a kívánt helyre, majd nyomja meg az OK gombot.
- 6 Nyomja meg a OPTIONS gombot. » [Átrendezés kész] felirat jelenik meg a képernyőn.
- $7$  A jóváhagyáshoz nyomja meg a OK gombot.
- 8 A csatornatáblázatból a BACK gomb megnyomásával léphet ki.

## Digitális vétel tesztelése

A digitális csatornák esetén ellenőrizheti azok minőségét és jelerősségét. Így lehetővé válik az antenna vagy műholdantenna áthelyezése és tesztelése.

- 1 Nyomja meg a  $\bigstar$  gombot.<br>2 A  $\blacktriangle$   $\blacktriangleright$  gombok segítsés
- A  $\blacktriangle$  **V** 4 gombok segítségével válassza ki a [Beállítás] > [Üzembe helyez] > [Csatorna telepítése] > [Manuális csatornakeresés] lehetőséget.
- **3** Nyomja meg a  $\triangleright$  gombot a menü megnyitásához.
- 4 A  $\blacktriangle$   $\blacktriangleright$  segítségével adja meg a tesztelni kívánt csatorna frekvenciáját.
- 5 A frekvencia jóváhagyásához nyomja meg az OK gombot, majd nyomja meg ismét az OK gombot a [Keresés] elfogadásához.
- 6 Ha végzett, a frekvencia mentéséhez válassza a [Tárol] parancsot.

#### Megjegyzés

- Ha a jelminőség és -erősség gyenge, állítsa új helyzetbe az antennát vagy a műholdantennát, és végezze el ismét a tesztet.
- Ha továbbra is problémát tapasztal a digitális adás vételében, forduljon szakképzett antennaszerelőhöz.

## 8 Eszközök csatlakoztatása

Ez a szakasz a különböző készülékek különböző csatlakozók használatával történő csatlakoztatását ismerteti. Az Üzembe helyezés című dokumentum példákat is tartalmaz.

#### Megjegyzés

 • Az egyes készülékek többféle csatlakozóval kapcsolhatók a TV-készülékhez.

## Hátoldali csatlakozópanel

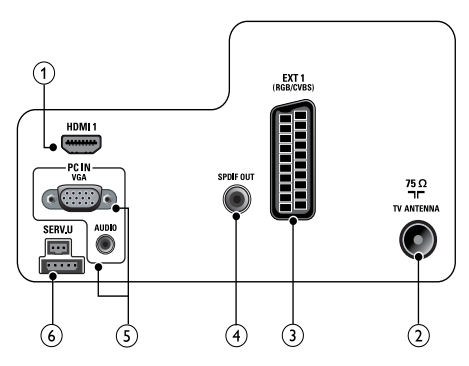

#### $(1)$  HDMI1

Digitális audio- és videobemenet nagy felbontású digitális készülékek – pl. Blu-ray lejátszó – által küldött jelek fogadásához.

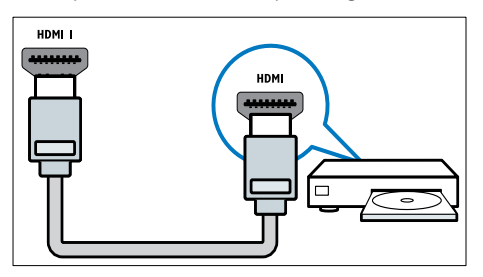

DVI- vagy VGA-csatlakozó használata esetén külön audiokábelre (lásd 'Számítógép csatlakoztatása', 43. oldal) is szükség van.

#### (2) TV ANTENNA

Jelbemenet antenna, kábel vagy műholdvevő egység jeleinek fogadásához.

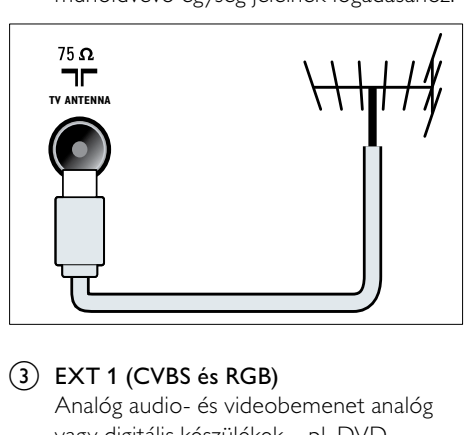

#### $(3)$  EXT 1 (CVBS és RGB)

Analóg audio- és videobemenet analóg vagy digitális készülékek – pl. DVDlejátszó vagy játékkonzol – által küldött jelek fogadásához.

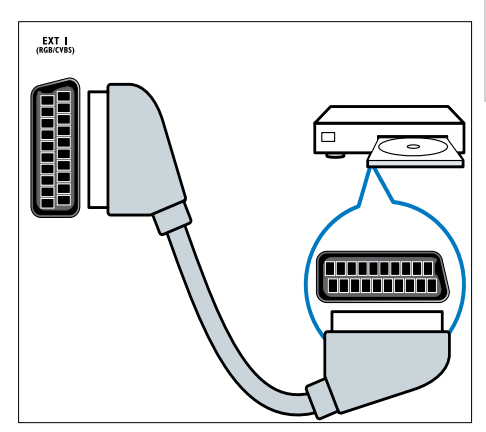

Magyar

#### $\left( \widehat{4}\right)$  SPDIF OUT

Digitális audiokimenet házimozirendszerekhez és egyéb digitális audiorendszerekhez.

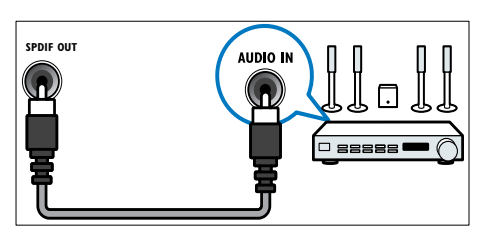

#### e PC IN (VGA és AUDIO)

Audio- és videobemenet számítógép által küldött jelek fogadásához.

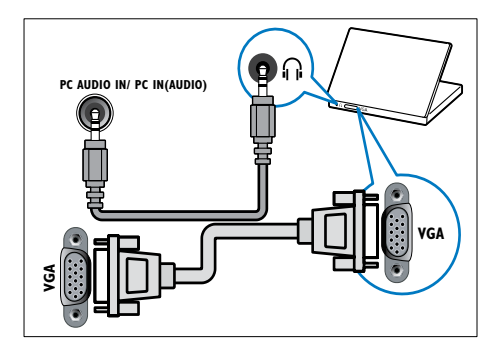

 $(6)$  SERV. U Szoftverfrissítéshez.

## Oldalsó csatlakozó

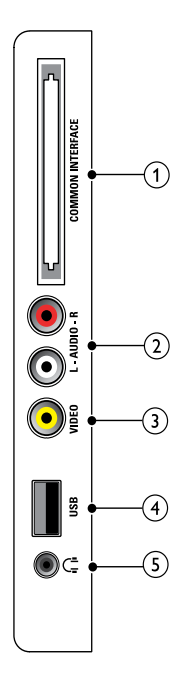

#### (1) COMMON INTERFACE Nyílás a feltételes hozzáférési modul (CAM) számára.

....... **ION INTERFACI** 

#### $(2)$  AUDIO L/R

A VIDEO bemenethez csatlakoztatott analóg készülékek jeleit fogadó audiobemenet.

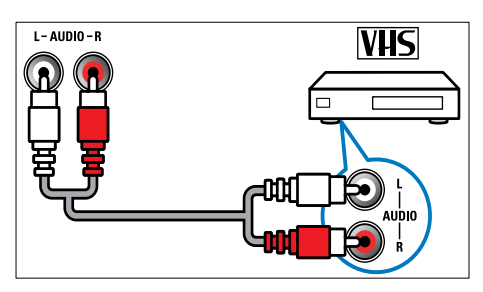

#### (3) VIDEO

Kompozit videobemenet analóg készülékek – például videofelvevő – által küldött jelek fogadásához.

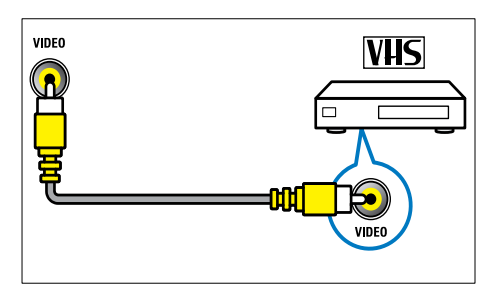

#### $\overline{4}$  USB

Adatbemenet USB tárolóeszközökről.

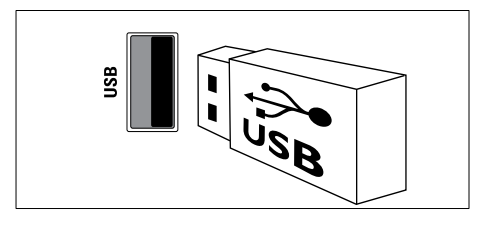

#### $(5)$   $\cap$  (Fejhallgató)

Sztereó audiokimenet fejhallgatóhoz vagy fülhallgatóhoz.

## Számítógép csatlakoztatása

#### Teendők számítógép TV-készülékhez csatlakoztatása előtt

- A számítógépen állítsa a képernyőfrissítési gyakoriságot 60 Hz értékre.
- Válasszon egy támogatott képernyőfelbontást a számítógépén.

#### Csatlakoztassa a számítógépet az alábbi csatlakozók valamelyikével:

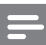

#### Megjegyzés

 • DVI- vagy VGA-csatlakozó használata esetén külön audiokábelre is szükség van.

#### • HDMI-kábel

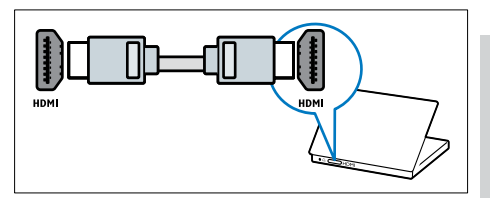

#### • DVI-HDMI kábel

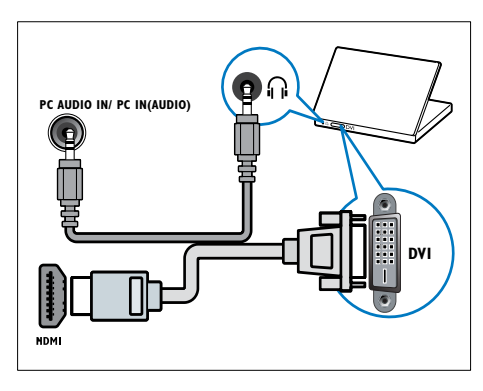

#### • HDMI-kábel és HDMI-DVI adapter

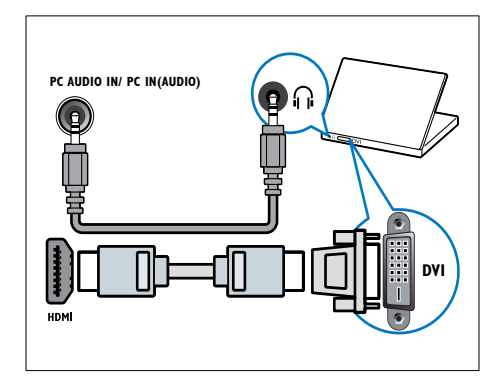

• VGA kábel

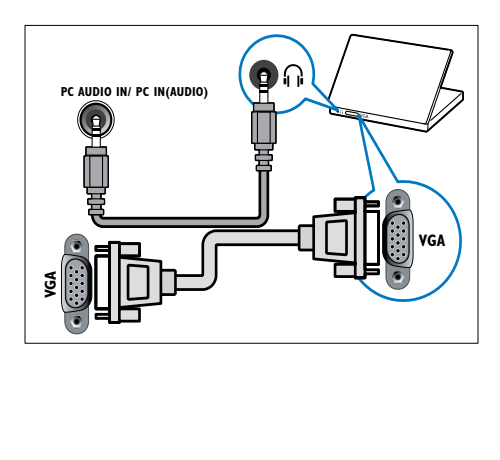

## A CAM-modul (Conditional Access Module – feltételes hozzáférési modul) használata

A Feltételes hozzáférési modult (CAM) digitális TV-szolgáltatóktól lehet beszerezni, és az általuk sugárzott digitális csatornák dekódolására szolgál.

#### Megjegyzés

 • Tekintse meg a szolgáltatótól származó dokumentációt, amely bemutatja a kártya behelyezésének módját a Feltételes hozzáférési modulba.

#### Helyezzen be és aktiváljon egy CAMmodult

#### Vigyázat

- Mindenképpen kövesse az alábbiakban leírt utasításokat. A CAM-modul nem megfelelő behelyezése a CAM-modult és a TVkészüléket egyaránt károsíthatja.
- 1 Kapcsolja ki a TV-készüléket, és húzza ki annak tápkábelét a konnektorból.
- $2$  A CAM-modulra nyomtatott nyílnak megfelelően óvatosan helyezze be a CAM-modult a COMMON INTERFACE TV-készülék oldalán található nyílásába.

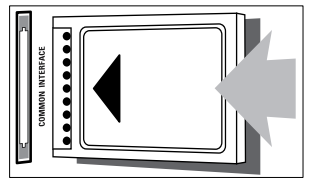

- $3$  Ütközésig tolja be a CAM-modult.
- 4 Csatlakoztassa újra a TV tápkábelét a konnektorhoz.
- 5 Kapcsolja be a TV-készüléket, és várjon, amíg a CAM-modul aktiválódik. Ez a folyamat több percet is igénybe vehet. A CAM-modult használat közben ne távolítsa el a nyílásból – a CAM eltávolítása kikapcsolja a digitális szolgáltatásokat.

#### CAM-szolgáltatások elérése

- 1 A CAM-modul behelyezése és aktiválása után nyomia meg a **n** gombot.
- $2 \quad A \blacktriangle V \blacktriangle P$  gombok segítségével válassza ki a [Beállítás] > [Funkciók] > [Általános interfész] lehetőséget.
	- » A digitális szolgáltató által kínált alkalmazások megjelennek a képernyőn.

#### Megjegyzés

 • Ez a menüpont csak akkor érhető el, ha a CAM-modul megfelelően van behelyezve és aktiválva.

## A Philips Easylink funkció használata

A készülék támogatja a Philips EasyLink szabványt, amely a HDMI CEC (Consumer Electronics Control) protokollt használja. A HDMI-kapcsolaton keresztül csatlakoztatott EasyLink-kompatibilis készülékek távvezérlővel irányíthatók.

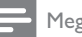

#### Megjegyzés

- Az EasyLink-kompatibilis készüléket be kell kapcsolni, és ki kell választani forrásként.
- A Philips nem garantálja a HDMI CECkészülékekkel való 100%-os kompatibilitást.

#### EasyLink funkciók

#### Lejátszás egy gombnyomásra

Ha a TV-készüléket olyan eszközökhöz csatlakoztatja, amelyek támogatják az egy gombnyomásos lejátszást, akkor a TVkészüléket és az eszközöket távvezérlővel irányíthatja.

#### Készenléti üzemmód egy gombnyomásra

Ha a TV-készüléket olyan eszközökhöz csatlakoztatja, amelyek támogatják a készenléti üzemmód használatát, akkor a TV-készülék távvezérlőjének használatával a TV-készüléket és a csatlakoztatott HDMI-eszközöket is készenléti állapotba helyezheti.

#### Rendszerhang vezérlése

Amikor TV-készülékét HDMI CECkompatibilis készülékekhez csatlakoztatja, a TV képes a csatlakoztatott eszközről érkező hang automatikus lejátszására.

Az egy gombnyomásra történő hanglejátszás funkció használatához, a csatlakoztatott készülékből érkező hangbemenetet hozzá kell rendelnie a TV-készülékhez.

A csatlakoztatott készülék távvezérlőjével szabályozhatja a hangerőt.

#### EasyLink funkció be- és kikapcsolása

#### Megjegyzés

- Ne engedélyezze a Philips EasyLink funkciót, ha nem kívánja használni.
- **1** Nyomia meg a  $\bigoplus$  gombot.
- $2 \quad A \blacktriangle V \blacktriangle P$  gombok segítségével válassza ki a [Beállítás] > [Üzembe helyez] > [Testreszabás] > [EasyLink] lehetőséget.
- 3 Válassza a [Be] vagy [Ki] beállítást.

#### Az egygombos lejátszás használata

- 1 Az EasyLink engedélyezését követően a készüléken nyomja meg a Lejátszás gombot.
	- » A TV-készülék automatikusan a megfelelő jelforrásra vált.

#### Az egygombos készenléti üzemmód használata

- 1 Nyomja meg a  $\circ$  (Készenléti állapot bekapcsolva) gombot a TV vagy a készülék távvezérlőjén.
	- » Ekkor a TV-készülék és az összes csatlakoztatott HDMI-készülék készenléti üzemmódba kapcsol.

#### A TV-hangszórók álváltása EasyLink módba

Ha EasyLink szabványnak megfelelő házimozit használ tartalom lejátszására, akkor a TV hangszórói automatikusan elnémulnak.

- 1 Engedélyezze az egy gombnyomásos lejátszást és készenléti üzemmódba váltást az Easylink-kompatibilis eszközök között az előző fejezet (lásd 'EasyLink funkció be- és kikapcsolása', 45. oldal) utasításainak megfelelően.
- 2 Nyomja meg a  $\bigstar$  gombot.
- 3 A  $\blacktriangle$   $\blacktriangleright$  gombok segítségével válassza ki a [Beállítás] > [Hang] > [TV-hangszórók] > [Auto EasyLink] lehetőséget.
	- » A TV hangszórói automatikusan kikapcsolnak, ha a készülék egy Easylink-kompatibilis készülékről érkező jelet észlel.
- $4$  A hangvezérlés kikapcsolásához és a TV hangszóróinak bekapcsolásához nyomja meg a **AV**I gombot a [Beállítás] > [Hang] > [TV-hangszórók] > [Be] lehetőség kiválasztásához.

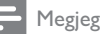

#### Megjegyzés

 • A TV hangszóróinak elnémításához válassza a [TV-hangszórók] > [Ki] parancsot.

## Kensington-zár használata

A TV-készülék hátoldalán Kensington biztonsági nyílás található. Valamilyen nehezen mozdítható tárgyhoz – például asztalhoz – és a biztonsági nyíláshoz rögzített Kensington-zárral megakadályozhatja a készülék ellopását.

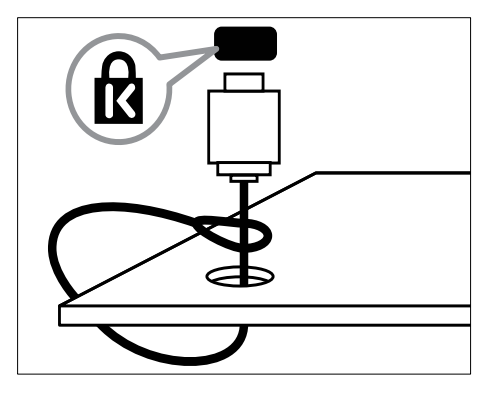

## 9 Termékadatok

A termékadatok külön értesítés nélkül változhatnak. A részletes termékadatok a www.philips.com/support oldalon olvashatók.

## TV

#### Támogatott képernyőfelbontások

#### Számítógépes formátumok

- Felbontás frissítési gyakoriság:
	- $640 \times 480 60$  Hz
	- $800 \times 600 60$  Hz
	- $1024 \times 768 60$  Hz
	- $1280 \times 720 60$  Hz
	- $\cdot$  1280  $\times$  1024 60 Hz
	- $1360 \times 768 60$  Hz

#### Videoformátumok

- Felbontás frissítési gyakoriság:
	- $480i 60$  Hz
	- $\cdot$  480p 60 Hz
	- $576i 50$  Hz
	- $576p 50 Hz$
	- $720p 50$  Hz, 60 Hz
	- $1080i 50$  Hz, 60 Hz
	- 1080p 24 Hz, 25 Hz, 30 Hz, 50 Hz, 60 Hz.

#### Multimédia

- Támogatott tárolóeszköz: USB (a készülék csak FAT16 vagy FAT32 fájlrendszerrel rendelkező USB-memóriaegységeket támogat)
- Támogatott multimédiafájl-formátumok:
	- Képek: JPEG
	- Hang: MP3

#### Megjegyzés

 • A multimédiás fájlnevek nem lehetnek 128 karakternél hosszabbak.

#### Hangolóegység / Vétel / Adás

- Antennabemenet: 75 ohm koaxiális (IEC75)
- DVB: DVB Terrestrial, DVB-T MPEG4
- TV-rendszer: DVB COFDM 2K/8K; PAL I, B/G, D/K; SECAM B/G, D/K, L/L'
- Videolejátszás: NTSC, SECAM, PAL
- Hangolóegység-sávok: Hyperband, S-channel, UHF, VHF

## Lemezlejátszó

#### Régiókód

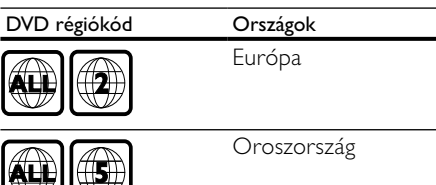

#### Lejátszható média

DVD-Videó, DVD+R/+RW, DVD-R/-RW, DVD+R DL, CD-R/CD-RW, hang CD, videó CD/SVCD, kép CD, MP3-CD.

#### Fájlformátum

- Hang: MP3
- Videó: .mpeg, .mpg,
- Kép: .jpeg, .jpg

#### Hang

- Mintavételezési frekvencia:
	- MP3: 32 kHz, 44,1 kHz, 48 kHz
- Konstans bitsebesség:
	- MP3: 112 kbps 320 kbps

#### Lézer besorolás

- Típus: félvezető lézer GaAIAs (CD)
- Hullámhossz: 645 665 nm (DVD), 770 - 800 nm (CD)
- Kimeneti teljesítmény: 6 mW (DVD), 7 mW (VCD / CD)
- Sugárelhajlás: 60 fok.

## Távvezérlő

- Típus: YKF253009
- Elemek: 2 x AAA méretű (LR03 típus)

## Tápkapcsoló

- Hálózati tápellátás: 220–240 V, 50 Hz
- Energiafelhasználás készenléti üzemmódban: < 0,3 W
- Környezeti hőmérséklet: 5–40 Celsius fok

## Támogatott TV-tartók

A TV-készülék felszereléséhez szerezzen be egy Philips TV-tartót. A csatlakozók egyszerű eléréséhez hagyjon legalább 5,5 cm szabad helyet a TV-készülék hátuljánál.

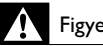

#### Figyelem

 • Tartson be a TV-tartóhoz mellékelt minden utasítást. A Koninklijke Philips Electronics N.V. nem vállal felelősséget a TV-készülék helytelen rögzítéséből adódó balesetért, sérülésekért és károkért.

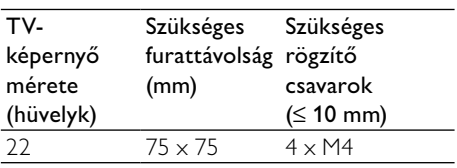

## Termékjellemzők

A kialakítás, valamint a műszaki adatok előzetes figyelmeztetés nélkül változhatnak.

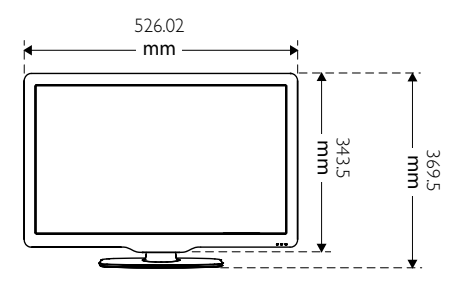

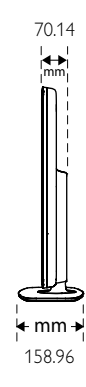

 $\equiv$ 

4.65 kg

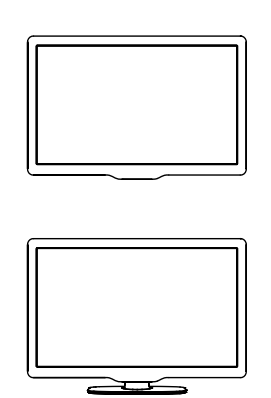

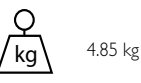

## 10 Hibakeresés

Ez a fejezet a gyakran előforduló problémákat és azok megoldásait mutatja be.

## Általános hibajelenségek

#### A TV-készülék nem kapcsolódik be:

- Húzza ki a hálózati kábelt a csatlakozóaljzatból. Várjon egy percet, majd dugja vissza a kábelt.
- Győződjön meg arról, hogy a hálózati kábel megfelelően csatlakozik.

#### A távvezérlő nem megfelelően működik:

- Irányítsa a távvezérlőt közvetlenül a készülék előlapján található érzékelőre.
- Ellenőrizze, hogy a távvezérlő elemei a +/- jelölésnek megfelelően vannak-e behelyezve.
- Cserélje ki a távvezérlő elemeit, ha azok lemerültek vagy lemerülőfélben vannak.
- Tisztítsa meg a távvezérlő és a TV érzékelőit.

#### A TV-készülék készenléti jelzőfénye pirosan villog:

• Húzza ki a hálózati kábelt a csatlakozóaljzatból. A hálózati kábel ismételt csatlakoztatása előtt várjon, amíg a TV-készülék lehűl. Ha a villogás ismét látható, lépjen kapcsolatba a Philips vevőszolgálattal.

#### Elfelejtette a zárolási funkció feloldó kódját.

fria be: ..8888".

#### A TV menüje nem a megfelelő nyelvre van beállítva.

• Állítsa be a TV menüjének kívánt nyelvét.

#### A TV-készülék be- / ki- vagy készenléti üzemmódba kapcsolásakor nyikorgó hang hallható a TV-készülék házából:

• Nincs teendő. A nyikorgó hangot a TV-készülék lehűlése és felmelegedése során bekövetkező normál tágulása vagy összehúzódása okozza. Ez nincsen hatással a teljesítményre.

## TV-csatornákkal kapcsolatos problémák

#### Korábban beállított csatornák nem jelennek meg a csatornalistában:

• Ellenőrizze, hogy a megfelelő csatornalistát választotta-e ki.

#### Az üzembe helyezés során a TV-készülék nem talált digitális csatornákat:

• Ellenőrizze, hogy a TV-készülék támogatja-e az országában érvényes DVB-T vagy DVB-T Lite szabványt.

#### A TV bizonyos csatornákat nem állít be automatikusan:

• Győződjön meg arról, hogy a beállítás során helyesen választja ki az országot, amelyben a TV-készüléket (lásd '2. lépés Az ország kiválasztása', 37. oldal) üzemelteti.

## Képpel kapcsolatos problémák

#### A TV-készülék be van kapcsolva, de nincs kép:

- Ellenőrizze, hogy az antenna megfelelően van-e csatlakoztatva a TV-készülékhez.
- Ellenőrizze, hogy a megfelelő készülék van-e kiválasztva a TV forrásául.
- Ellenőrizze, hogy a TV-készülék a lemez bemeneti jelére van-e kapcsolva. Nyomja meg a <del>∩</del> gombot, majd válassza a [Lemezlejátszás] lehetőséget.

#### Van hang, de nincs kép:

• Ellenőrizze, hogy a képbeállítások megfelelően vannak-e megadva.

#### Gyenge minőségű a TV-adás vétele valamelyik antennacsatlakozás esetében:

- Ellenőrizze, hogy az antenna megfelelően van-e csatlakoztatva a TV-készülékhez.
- A hangszórók, a földeletlen audioberendezések, a fénycsövek, a magas épületek és egyéb nagy tárgyak befolyásolhatják a vétel minőségét. Ha lehetséges, a vételi minőség javítása érdekében forgassa el az antennát, és helyezze távolabbra a TV közelében lévő készülékeket.

• Ha a vétel csak egy csatorna esetében gyenge minőségű, akkor végezze el az adott csatorna finomhangolását.

#### Gyenge a csatlakoztatott készülékekről származó kép minősége:

- Ellenőrizze, hogy a készülékek megfelelően csatlakoznak-e.
- Ellenőrizze, hogy a képbeállítások megfelelően vannak-e megadva.

#### A TV-készülék nem tárolta a képbeállításokat:

• Ellenőrizze, hogy a TV-készülék helyének beállítása Otthon-e. Ez az üzemmód nagy rugalmasságot biztosít a beállítások módosításához és mentéséhez.

#### A képméret nem felel meg a képernyő méretének, túl nagy vagy túl kicsi:

• Próbálkozzon meg egy másik képformátum használatával.

#### A kép elhelyezkedése nem megfelelő:

• Előfordulhat, hogy bizonyos készülékekről érkező képek nem megfelelően helyezkednek el a képernyőn. Ellenőrizze a készülék jelkimenetét.

#### Nem lehet eltávolítani a TV-n látható "ecímke" szalagcímet.

- Az emblémák és a képek eltávolításához állítsa be a megfelelő üzemeltetési helyet a TV-készüléken.
	- 1. Nyomja meg a  $\bigtriangleup$  gombot.
	- 2. Válassza a [Beállítás] > [Üzembe

#### helyez] > [Testreszabás] >

[Elhelyezkedés] lehetőséget.

3. Válassza az [Otthon] lehetőséget, majd nyomja meg az OK gombot.

## Hanggal kapcsolatos problémák

#### Van kép, de nincs hang a TV-készüléken:

#### Megjegyzés

- Ha a TV-készülék nem érzékel hangielet, akkor automatikusan kikapcsolja a hangkimenetet – ez nem hibajelenség.
- Ellenőrizze, hogy minden kábel megfelelően van-e csatlakoztatva.
- Ellenőrizze, hogy nincs-e 0-ra állítva a hangerő.
- Ellenőrizze, hogy nincs-e elnémítva a hang.

#### Van kép, de a hangminőség gyenge:

• Ellenőrizze, hogy a hangbeállítások megfelelően vannak-e megadva.

#### Van kép, de a hang csak az egyik hangsugárzóból hallható:

• Ellenőrizze, hogy a hangbalansz középre van-e állítva.

## A lemezlejátszóval kapcsolatos problémák

#### A lemez nem játszható le.

- Tisztítsa meg a korongot.
- Ellenőrizze, hogy a lemezlejátszó támogatja-e a lemezformátumot.
- Ellenőrizze, hogy a lemezlejátszó támogatja-e a DVD régiókódját.
- DVD±RW és DVD±R lemezek esetén győződjön meg arról, hogy a lemez le van zárva.
- Ellenőrizze, hogy a lemez megfelelően lett-e behelyezve, vagyis a címkéje felfelé néz-e.

#### A lemez kidobásakor nem jelenik meg a lemezlejátszó menüje.

Nyomja meg a  $\bigtriangleup$  vagy a  $\bigoplus$  SOURCE gombot a főmenü megnyitásához.

#### A lemezlejátszó nem reagál.

• A műveletet nem lehet végrehajtani. Ellenőrizze a lemezen található útmutatásokat.

## HDMI-csatlakozással kapcsolatos problémák

#### Problémák léptek fel a HDMI-készülékekkel kapcsolatban:

- Vegye figyelembe, hogy a HDCPtámogatás (Nagy sávszélességű digitálistartalom-védelem) késleltetheti a HDMI-készülékről származó tartalom megjelenítését a TV-készüléken.
- Ha a TV nem ismeri fel a HDMIkészüléket, és nem látható kép, kapcsolja a forrást az egyik készülékről a másikra, majd vissza.
- Ha időnként akadozó hangot tapasztal, ellenőrizze, hogy megfelelőek-e a HDMIkészülék kimeneti beállításai.
- Ha HDMI–DVI adaptert vagy HDMI–DVI kábelt használ, ellenőrizze, hogy a kiegészítő hangkábel csatlakoztatva van-e az AUDIO csatlakozóhoz (csak mini-jack).

## Számítógép csatlakoztatásával kapcsolatos problémák

#### A számítógép által továbbított kép nem stabil a TV képernyőjén:

- Győződjön meg arról, hogy a számítógép támogatott felbontású és frissítési frekvenciájú jelet küld a TV-készülékre.
- Állítsa a TV képformátumát nem méretezett beállításúra.

## Kapcsolatfelvétel

Ha nem tudja megoldani a problémát, olvassa el az erre a készülékre vonatkozó GYIK (Gyakran ismételt kérdések) összeállítást a www.philips.com/support oldalon. Ha a problémára ott sem talál megoldást, lépjen kapcsolatba a jelen Függelékben az Ön országára vonatkozóan megadott Philips ügyfélszolgálattal.

#### Figyelem

 • Ne kísérelje meg a TV-készülék házilagos javítását. Ez komoly személyi sérülést és/vagy a TV-készülék helyrehozhatatlan károsodását okozhatja, továbbá érvényteleníti a garanciát.

#### Megjegyzés

 • Mielőtt felhívná a Philips ügyfélszolgálatát, jegyezze fel a TV-készülék típusát és gyártási számát. Ezeket a TV-készülék hátulján, illetve a csomagoláson találja.

# 11 Tárgymutató

## A

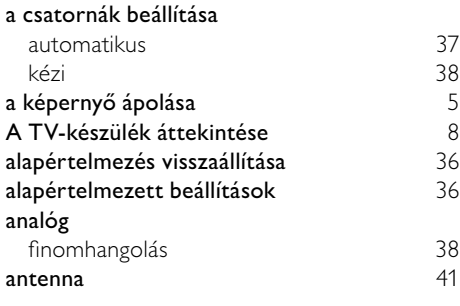

## Á

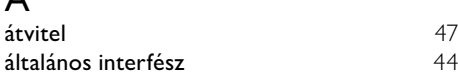

## É

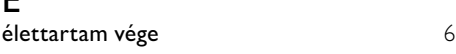

## Ú

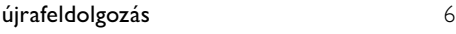

## B

#### beállítások

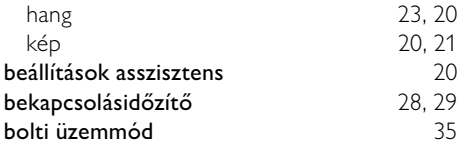

### $\overline{C}$

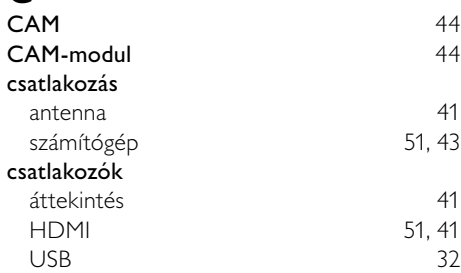

#### csatornadekóder 35 csatornák átnevezés 39<br>átrendezés 39 átrendezés 39 finomhangolás 38 frissítés 26 hangolás 38 hangolás automatikus 37 kézi 38 hibaelhárítás 49 kapcsoló 11 kedvencek listája lista 25 táblázat († 12 $\vee$ étel ellenőrzése (digitális csatornák) († 12 vétel ellenőrzése (digitális csatornák) 40 zárolás 30, 29 csatornák átnevezése 39 csatornák átrendezése 39 csatornák átrendezése 39 csatornák finomhangolása 38 csatornatáblázat 12

### $\mathsf{D}$

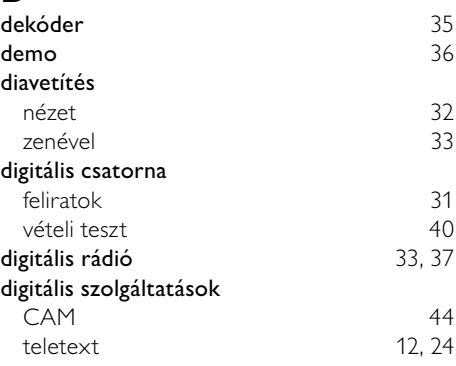

#### E

#### EasyLink

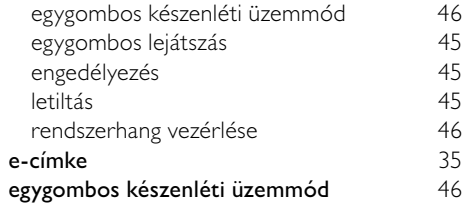

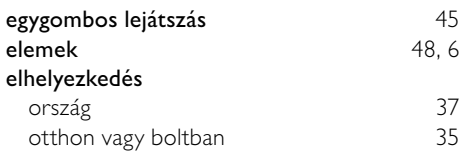

## $\overline{F}$

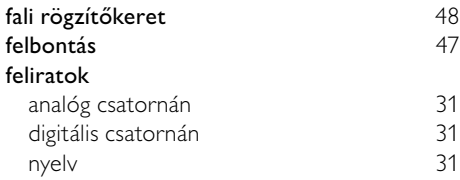

## G

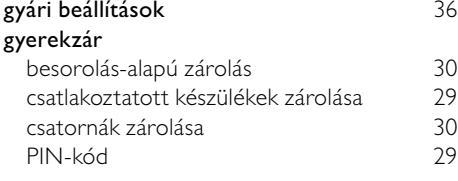

## $\overline{H}$

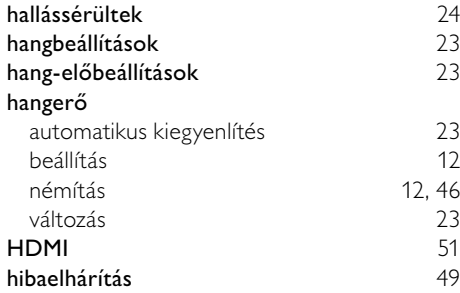

#### I

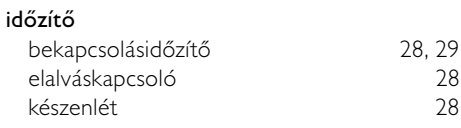

### K

#### kapcsoló

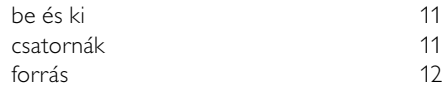

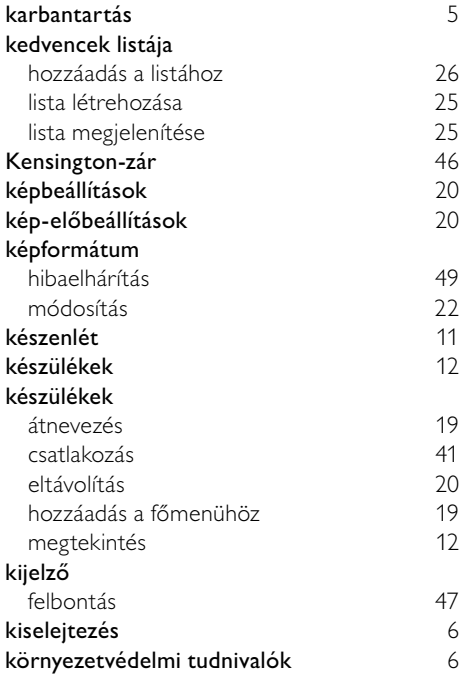

#### L

#### lemezlejátszó

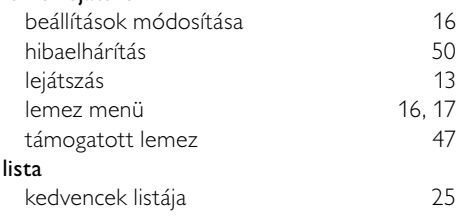

## $\overline{M}$

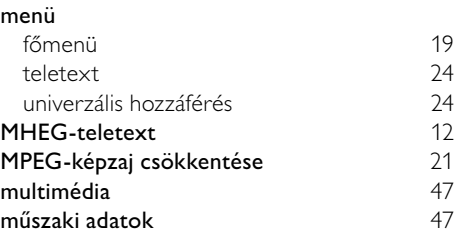

Magyar

## $\overline{\overline{N}}$

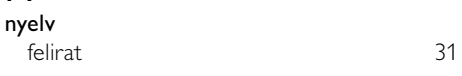

## O

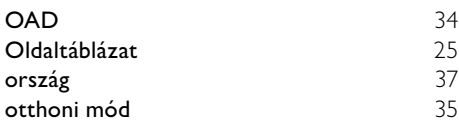

## P

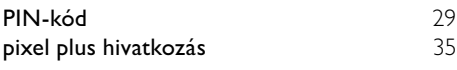

## R

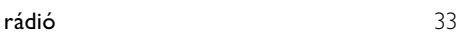

## $\overline{S}$

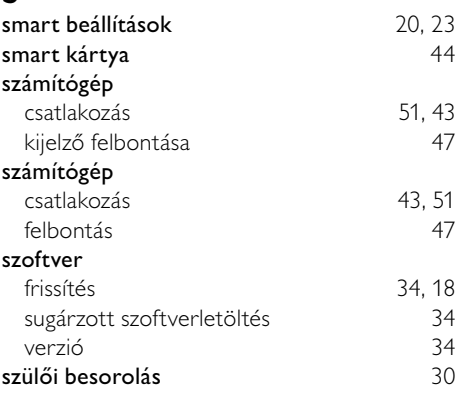

## T

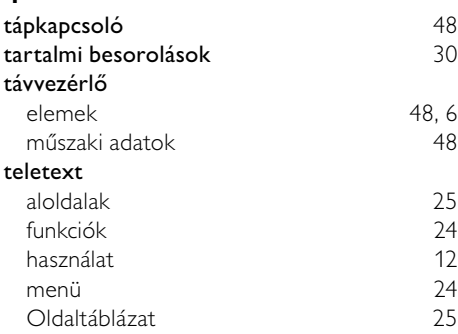

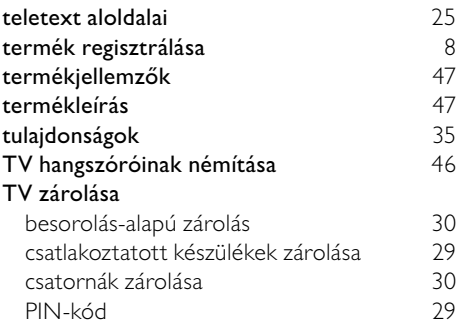

#### $\overline{U}$

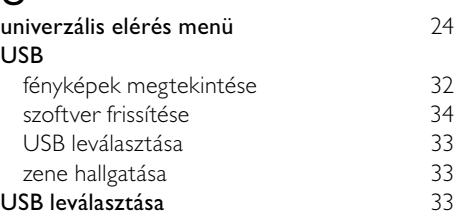

#### $\overline{V}$

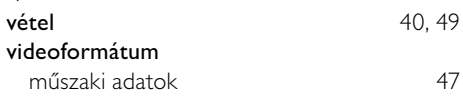

## Z

#### zárolás besorolás-alapú zárolás 30 csatlakoztatott készülékek zárolása 29 csatornák zárolása 30 Kensington-zár 46 PIN-kód zene diavetítéssel 33<br>digitális rádió 33 digitális rádió 33  $\cup$ SB 33

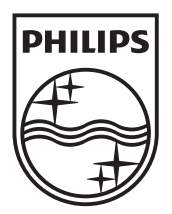

© 2010 Koninklijke Philips Electronics N.V. All rights reserved.